1 **Title:** Reproducible Molecular Networking Of Untargeted Mass Spectrometry Data Using

- 2 GNPS.
- 3

**Authors:** Allegra T. Aron<sup>1</sup> #, Emily C. Gentry<sup>1</sup> #, Kerry L. McPhail<sup>2</sup> #, Louis Felix Nothias<sup>1</sup>, 5 Mélissa Nothias-Esposito<sup>1</sup>, Amina Bouslimani<sup>1</sup>, Daniel Petras<sup>1,5</sup>, Julia M. Gauglitz<sup>1</sup>, Nicole 6 Sikora<sup>1</sup>, Fernando Vargas<sup>1</sup>, Justin J. J. van der Hooft<sup>3</sup>, Madeleine Ernst<sup>1</sup>, Kyo Bin Kang<sup>4</sup>, 7 Christine M. Aceves<sup>1</sup>, Andrés Mauricio Caraballo-Rodríguez<sup>1</sup>, Irina Koester<sup>1,5</sup>, Kelly C. 8 Weldon<sup>1</sup>, Samuel Bertrand<sup>6,7</sup>, Catherine Roullier<sup>6</sup>, Kunyang Sun<sup>1</sup>, Richard M. Tehan<sup>2</sup>, 9 Cristopher A. Boya<sup>8,9</sup>, Christian Martin H.<sup>8</sup>, Marcelino Gutiérrez<sup>8</sup>, Aldo Moreno Ulloa<sup>10</sup>, 10 Javier Andres Tejeda Mora<sup>10</sup>, Randy Mojica-Flores<sup>8,11</sup>, Johant Lakey-Beitia<sup>8</sup>, Victor 11 Vásquez-Chaves<sup>12</sup>, Yilue Zhang<sup>13</sup>, Angela I. Calderon<sup>13</sup>, Nicole Tayler<sup>8,9</sup>, Robert A. 12 Keyzers<sup>14</sup>, Fidele Tugizimana<sup>15</sup>, Nombuso Ndlovu<sup>15</sup>, Alexander A. Aksenov<sup>1</sup>, Alan 13 Jarmusch<sup>1</sup>, Robin Schmid<sup>16</sup>, Andrew W. Truman<sup>17</sup>, Nuno Bandeira<sup>18\*</sup>, Mingxun Wang<sup>1\*</sup>, 14 Pieter C Dorrestein<sup>1, 19-21\*</sup>

15

16 **Affiliations:** <sup>1</sup> Skaggs School of Pharmacy and Pharmaceutical Sciences, University of 17 California San Diego, La Jolla, California, USA. <sup>2</sup> Department of Pharmaceutical Sciences, 18 College of Pharmacy, Oregon State University, Corvallis, Oregon, USA. 3 Bioinformatics 19 Group, Wageningen University, Wageningen 6708 PB, The Netherlands. <sup>4</sup> College of 20 Pharmacy, Sookmyung Women's University, Cheongpa-ro 47-gil 100, Yongsan-gu, Seoul 21 04310, Korea. <sup>5</sup> Scripps Institution of Oceanography, University of California San Diego, 22 La Jolla, California, USA. <sup>6</sup> Groupe Mer, Molécules, Santé-EA 2160, UFR des Sciences 23 Pharmaceutiques et Biologiques, Université de Nantes, 44035 Nantes, France. 24 <sup>7</sup> ThalassOMICS Metabolomics Facility, Plateforme Corsaire, Biogenouest, 44035 Nantes, 25 France. <sup>8</sup> Centro de Biodiversidad y Descubrimiento de Drogas, Instituto de 26 Investigaciones Científicas y Servicios de Alta Tecnología (INDICASAT AIP), Panamá, 27 Apartado 0843-01103, República de Panamá. <sup>9</sup> Department of Biotechnology, Acharya 28 Nagarjuna University, Guntur, Nagarjuna Nagar-522 510, India. <sup>10</sup> Biomedical Innovation 29 Department, CICESE, México.<sup>11</sup> Universidad Autónoma de Chiriquí (UNACHI), Mexico. 30 <sup>12</sup> Centro de Investigaciones en Productos Naturales (CIPRONA), Universidad de Costa 31 Rica, San José, Costa Rica. <sup>13</sup> Harrison School of Pharmacy, Auburn University, Auburn, 32 Alabama, USA. <sup>14</sup> School of Chemical & Physical Sciences, Victoria University of 33 Wellington, Wellington, New Zealand. <sup>15</sup> Centre for Plant Metabolomics Research, 34 Department of Biochemistry, University of Johannesburg, Auckland Park 2006, South 35 Africa. <sup>16</sup> Institute of Inorganic and Analytical Chemistry, University of Münster, 48149 36 Münster, Germany. <sup>17</sup> Department of Molecular Microbiology, John Innes Centre, Norwich, 37 NR4 7UH, U.K. <sup>18</sup> Computer Science and Engineering, University of California San Diego, 38 La Jolla, California, USA. <sup>19</sup> Center for Computational Mass Spectrometry, University of 39 California San Diego, La Jolla, California, USA. <sup>20</sup> Department of Pharmacology, University 40 of California San Diego, La Jolla, California, USA. <sup>21</sup> Department of Pediatrics, University 41 of California San Diego, La Jolla, California, USA.. #These authors contributed equally to 42 this work. Correspondence should be addressed to N.B.(nbandeira@ucsd.edu, M.W. 43 (miw023@ucsd.edu) or P.C.D. (pdorrestein@ucsd.edu)

44

 **Author contributions:** Design and oversight of the project: P.C.D., M.W., N.B. Instrument acquisition parameters: A.T.A., E.C.G., K.L.M., R.M.T., K.B.K., S.B., C.R., A.W.T., F.T., N.N., A.M.U. Data conversion and upload: K.L.M., E.C.G., A.T.A., J.J.J. v.d.H., M.E. GNPS documentation: M.W., L.F.N., E.C.G., A.T.A., K.L.M., J.J.J.v.d.H., M.E, M.N.-E. Cytoscape

- 49 documentation: M.N-E., F.V., I.K., A.M.C-R. Metadata curation: J.M.G., C.M.A., F.V.,
- 50 A.M.C-R. Mass spectra annotations: D.P, R.S., M.E. Theoretical tools and advanced
- 51 features, statistical analysis: L.F.N., A.A. Supplementary information: A.T.A., N.S., E.C.G.,
- 52 K.L.M., M.E. Testing the workflows described and improving the descriptions: A.I.C,
- 53 A.M.U, J.A.T.M, C.M.H., C.A.B.P., M.G., V.V-C., J.L-B., R.M-F., M.E.
- 54
- 55 Authors names and emails:
- 56 Allegra T. Aron (alaron@ucsd.edu)
- 57 Emily C. Gentry (emgentry@ucsd.edu)
- 58 Kerry L. McPhail (kerry.mcphail@oregonstate.edu)
- 59 Louis-Felix Nothias (lnothiasscaglia@ucsd.edu)
- 60 Julia M. Gauglitz (jgauglitz@ucsd.edu)
- 61 Christine M. Aceves (caceves@ucsd.edu)
- 62 Fernando Vargas (fernando.vargas0341@gmail.com)
- 63 Amina Bouslimani (abouslimani@ucsd.edu)
- 64 Justin J. J. van der Hooft (justin.vanderhooft@wur.nl)
- 65 Kyo Bin Kang (kbkang@sookmyung.ac.kr)
- 66 Andrés Mauricio Caraballo-Rodríguez (acaraballorodriguez@ucsd.edu)
- 67 Irina Koester (ikoester@ucsd.edu)
- 68 Kelly C. Weldon (kcweldon@ucsd.edu)
- 69 Daniel Petras (dpetras@ucsd.edu)
- 70 Samuel Bertrand (Samuel.Bertrand@univ-nantes.fr)
- 71 Catherine Roullier (Catherine.Roullier@univ-nantes.fr)
- 72 Madeleine Ernst (mernst@ucsd.edu)
- 73 Kunyang Sun (ksun@ucsd.edu)
- 74 Richard M. Tehan tehanr@oregonstate.edu
- 75 Cristopher A. Boya P. (c.boya@indicasat.org.pa)
- 76 Christian Martin H. (cmartin@indicasat.org.pa)
- 77 Marcelino Gutiérrez (mgutierrez@indicasat.org.pa)
- 78 Aldo Moreno Ulloa (amoreno@cicese.mx)
- 79 Javier Andres Tejeda Mora (andres.android@gmail.com)
- 80 Randy Mojica-Flores (wendel2506@gmail.com)
- 81 Johant Lakey-Beitia (jlakey@indicasat.prg.pa)
- 82 Victor Vásquez-Chaves (vvasquezch@gmail.com)
- 83 Angela I. Calderon (aic0001@auburn.edu)
- 84 Nicole Tayler (ntayler@indicasat.org.pa)
- 85 Robert A. Keyzers (robert.Keyzers@vuw.ac.nz)
- 86 Fidele Tugizimana (ftugizimana@uj.ac.za)
- 87 Nombuso Ndlovu (nndlovu@uj.ac.za)
- 88 Nicole Sikora (nsikora@ucsd.edu)
- 89 Alexander Aksenov (aaaksenov@ucsd.edu)
- 90 Alan Jarmusch (ajarmusch@ucsd.edu)
- 91 Robin Schmid (robinschmid@uni-muenster.de)
- 92 Andrew W. Truman (Andrew.Truman@jic.ac.uk)
- 93 Nuno Bandeira (bandeira@ucsd.edu)
- 94 Mingxun Wang (miw023@ucsd.edu)
- 95 Pieter C Dorrestein (pdorrestein@ucsd.edu)
- 96

 **Abstract**: Global Natural Product Social (GNPS) Molecular Networking is an interactive online chemistry-focused mass spectrometry data curation and analysis infrastructure. The goal of GNPS is to provide as much chemical insight for an untargeted tandem mass spectrometry data set as possible and to connect this chemical insight to the underlying biological questions a user wishes to address. This can be performed within one experiment or at the repository scale. GNPS not only serves as a public data repository for untargeted tandem mass spectrometry data with the sample information (metadata), it also captures community knowledge that is disseminated *via* living data across all public data. One of the main analysis tools used by the GNPS community is molecular networking. Molecular networking creates a structured data table that reflects the chemical space from tandem mass spectrometry experiments *via* computing the relationships of the tandem mass spectra through spectral similarity. This protocol provides step-by-step instructions for creating reproducible high-quality molecular networks. For training 110 purposes, the reader is led through the protocol from recalling a public dataset and its sample information to creating and interpreting a molecular network. Each data analysis job can be shared or cloned to disseminate the knowledge gained, thus propagating information that can lead to the discovery of molecules, metabolic pathways and ecosystem/community interactions.

 **1.0 Introduction:** Molecular networking for the analysis of tandem mass spectra of small 117 molecules was introduced in  $2012<sup>1</sup>$ . Upon its introduction, molecular networking was compared to sequencing of environmental DNA to study the microbial communities 119 present in diverse ecosystems<sup>2</sup>. For the first time we were able to get a map of the chemical diversity that is observed in an untargeted mass spectrometry experiment. In addition to providing unprecedented systems-level views of the chemical space in various 122 environments, molecular networking has aided structure elucidation of many compounds<sup>3-</sup> 123  $9.$ 

 The foundation of molecular networking is pairwise spectral alignment using a modified cosine spectral similarity algorithm originally intended to discover modified forms 126 of peptides and proteins<sup>10</sup>. In a modified spectral similarity search, not only are 127 fragmentation spectra (MS<sup>2</sup>) from ions at identical  $m/z$  compared, but also MS<sup>2</sup> spectra that are offset by the same *m/z* difference as the precursor ion. By eliminating the amino acid filtering from the original spectral alignment algorithms, it became possible to extend 130 spectral similarity to any set of  $MS<sup>2</sup>$  spectra, including those from small molecules and 131 natural products. When a pairwise spectral similarity search/alignment is performed, each  $\mathrm{MS}^2$  spectrum in a given dataset is compared against every other, and a network of MS<sup>2</sup> spectral relations is obtained, from which molecular networks are created (**Fig**. **1**). Molecular networking build on the fundamental observation that two structurally related 135 molecules share fragment ion patterns when subjected to  $MS<sup>2</sup>$  fragmentation methods such as collision induced dissociation (CID). In order to make the molecular networking algorithm accessible to the scientific community, its script was converted to a web-based platform backed by a supercomputer. This enabled the creation of a community infrastructure supporting both a database and knowledge-base around the needs of the community. The result was the Global Natural Products Social (GNPS) Molecular Networking community effort that started in 2014 and was published in 2016. The user base has expanded to 49 of 50 states in the United States and worldwide to over 150 143 countries<sup>11</sup>. GNPS is currently widely used by scientists working in industry, academia and government in the fields of biomedical research, environmental science, ecology,

 forensics, microbiology, chemistry, and others. This crowdsourced, community-driven analysis infrastructure not only facilitates data and knowledge storage but also enables knowledge capture, sharing, dissemination and data driven social networking while promoting reproducible data analysis. Moreover, GNPS can be accessed on a computer or on any mobile device connected to the internet making any public data set readily accessible for analysis. While there are many analysis tools available within the GNPS infrastructure, molecular networking is the most frequently used tool. Other tools available on GNPS such as network annotation propagation (NAP) briefly discussed in section 3.5. 153

154 To create a molecular network, GNPS first aligns each  $MS<sup>2</sup>$  spectrum in a dataset to each of the others, and assigns a *cosine score* to each combination to describe their similarity (**Fig. 1**). Identical mass are collapsed based on a hierarchical cosine clustering algorithm into a single *node* or *consensus cluster* due to the high similarity of their fragment ions. 158 This is accomplished using the MS-Cluster algorithm<sup>12</sup>. Structurally related molecules yield 159 comparable MS<sup>2</sup> spectra due to commonalities in their gas phase chemistry<sup>13</sup>, and are represented by separate nodes that connect within the network via *edges*. Each consensus spectrum (node) is then queried against spectral library databases to assign putative known molecules within a network.

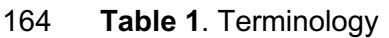

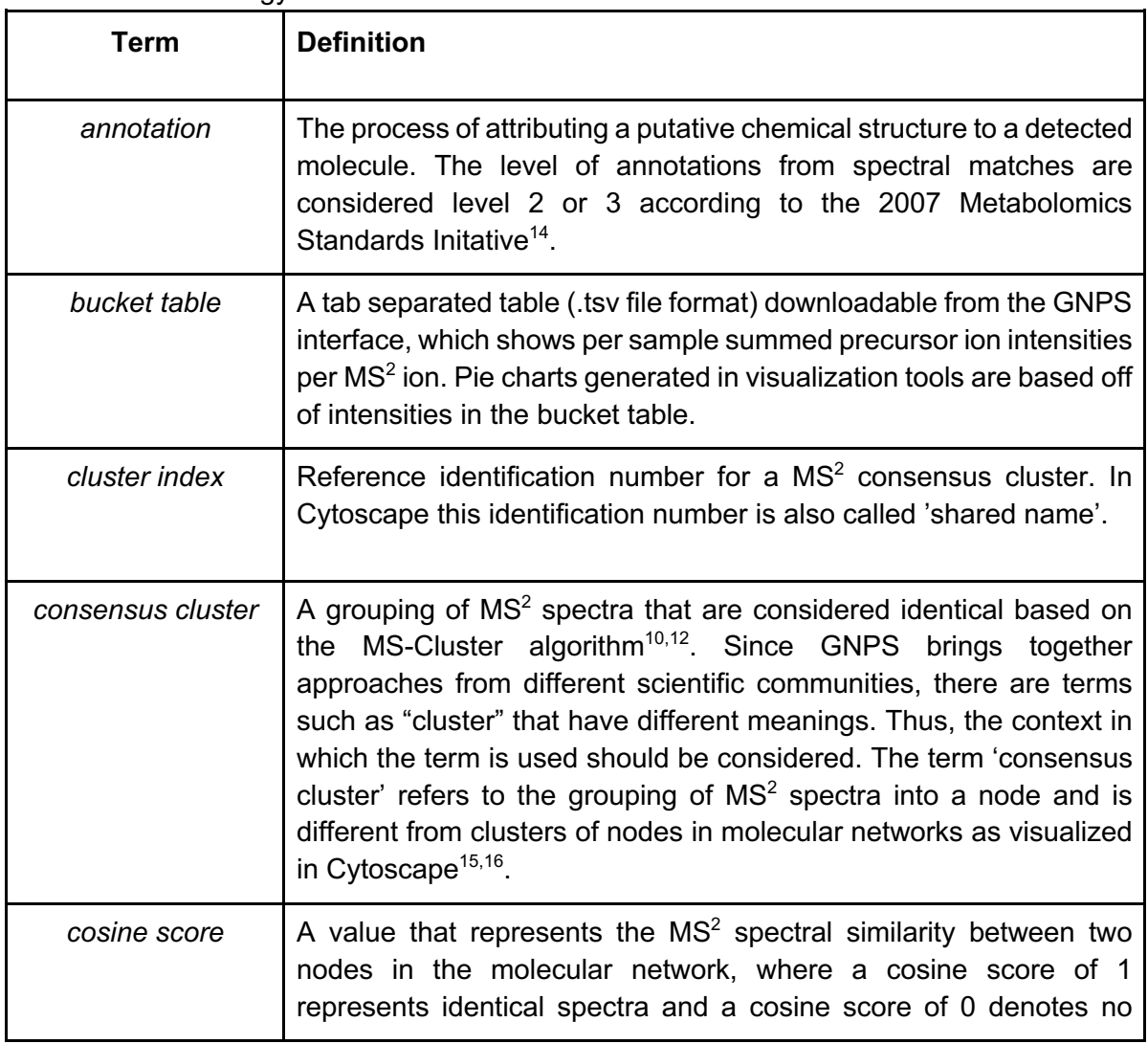

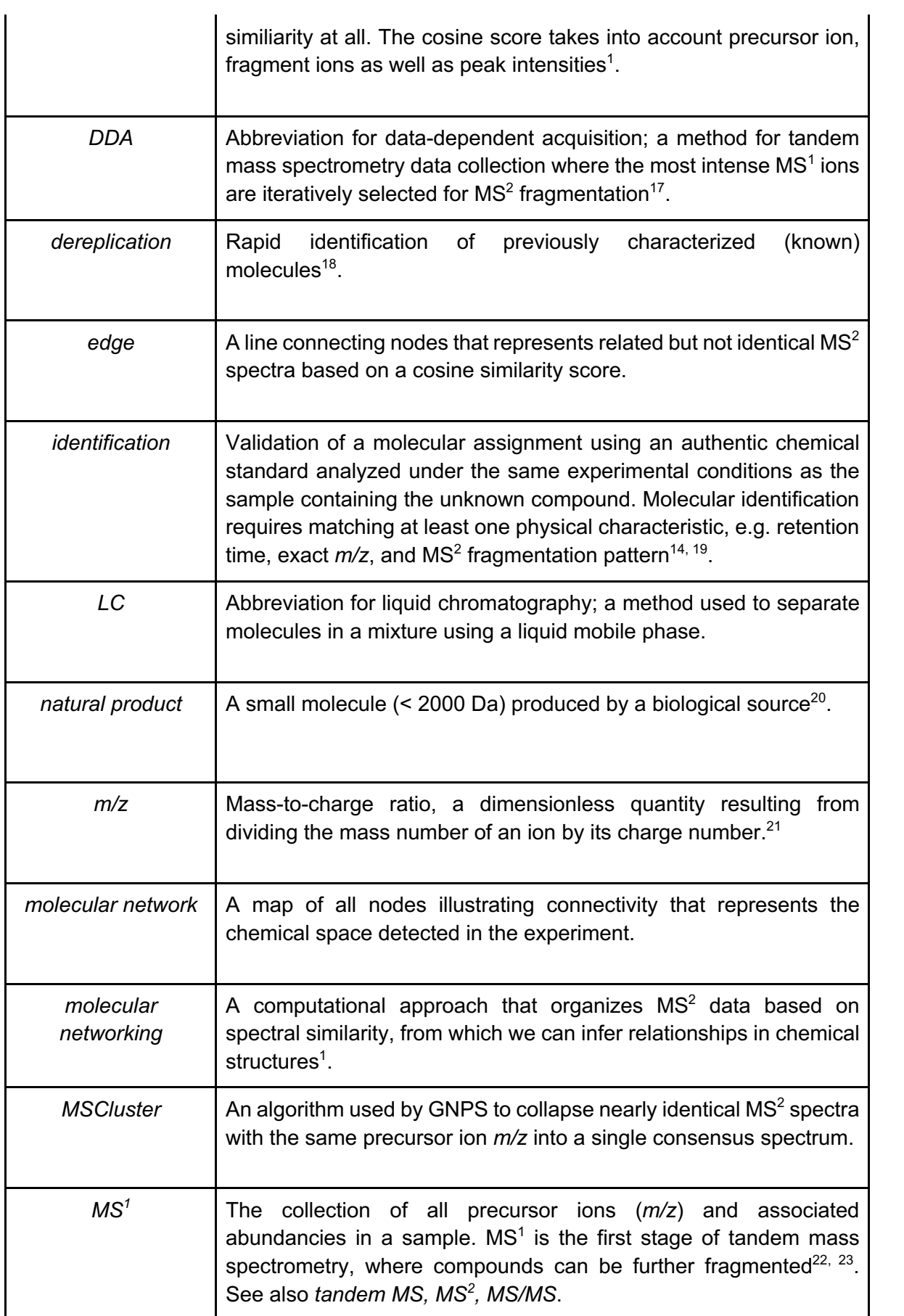

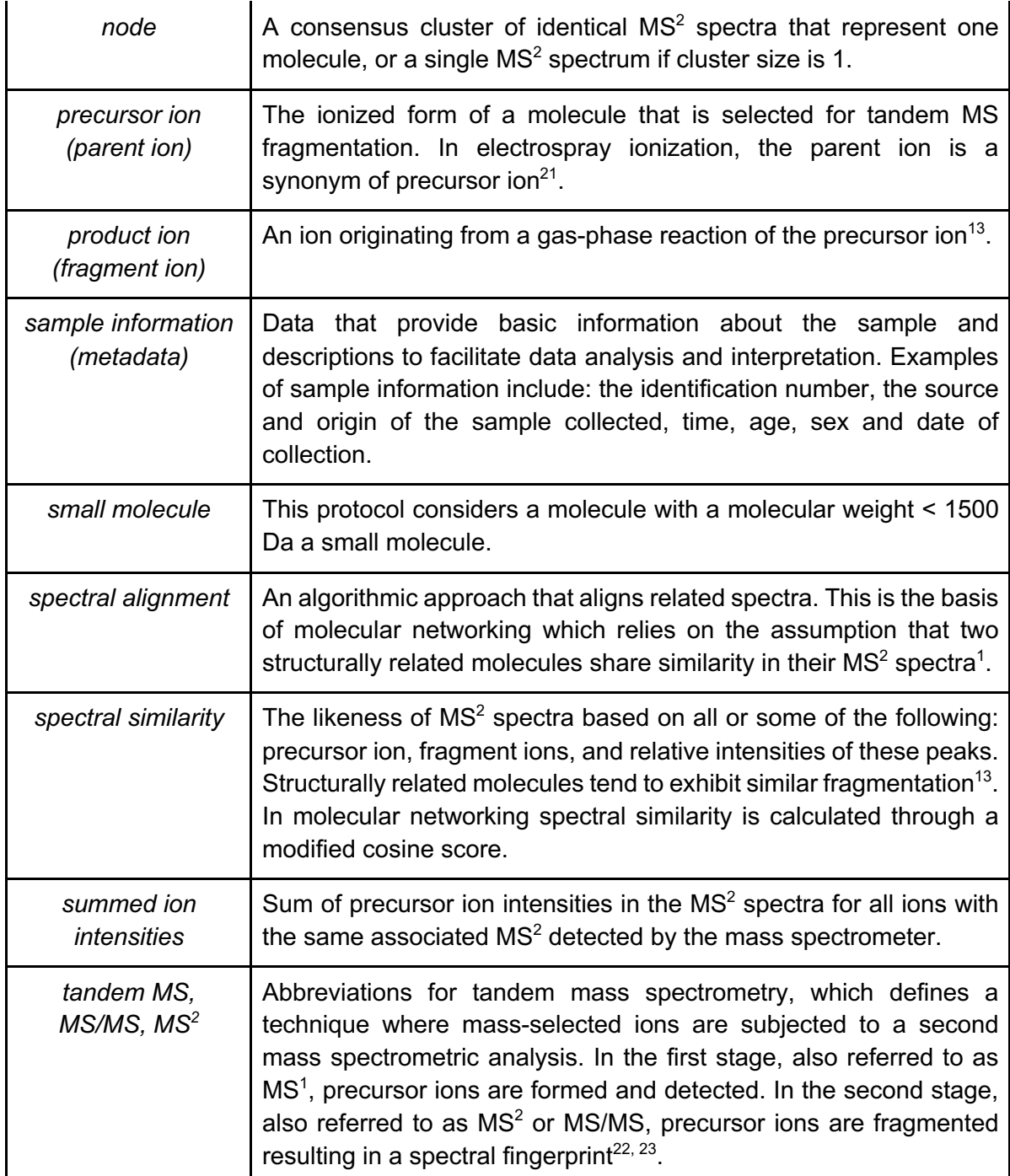

 All mass spectrometry data used in GNPS, both in the private user workspace or data that are made public, is stored in MassIVE - an interactive virtual environment developed to facilitate and encourage the exchange of mass spectrometry data. MassIVE accepts data files (organized as datasets) and facilitates the sharing of datasets with a unique identifier; one can use this unique identifier as an accession number for publications. In 171 addition, public datasets that the user publishes can, by choice of the depositor, have an associated DOI. Currently, MassIVE is an approved repository for the Journal of Proteome Research (https://pubs.acs.org/journal/jprobs) and Nature Partner Journals (https://www.nature.com/sdata/policies/repositories#chem) and is widely used as a 175 repository for other journals<sup>24-33</sup>. GNPS-MassIVE has more than a thousand public

176 metabolomics datasets. The GNPS knowledge base includes 221,083 reference MS<sup>2</sup> spectra, provided by the GNPS community, spectral libraries generated for GNPS 178 (GNPS-collections) and third party libraries<sup>11</sup>. Examples are LDB Lichen Database, MIADB Spectral Library, Sumner Spectral Library, CASMI Spectral Library, and Massbank, a large MS data library that is directly synced with GNPS. There are also tags and sample information (metadata) entries provided by the community in the GNPS knowledge base. Furthermore, all public data is periodically searched against the NIST 2017 spectral library and high confidence spectral matches are annotated. GNPS- MassIVE now performs more than 6,000 analysis jobs a month and more than 200,000 page views (excluding developers), with the predominant analysis being molecular networking. As a result, GNPS based analysis has been used for the discovery of hundreds of new molecules in the last few years, ranging from immune regulators to 188 antimicrobials, including antiviral agents and protease inhibitors<sup>9, 34-36</sup>. Here we provide a detailed protocol on how to generate a publishable and reproducible molecular network from a mass spectrometry dataset. This protocol will take the reader through the following steps: how to upload data, how to make the data public, how to subscribe to public data for living data updates, and how to reproducibly create publishable molecular networks using standardized sample information (metadata) through the GNPS infrastructure (**Fig. 1**). 

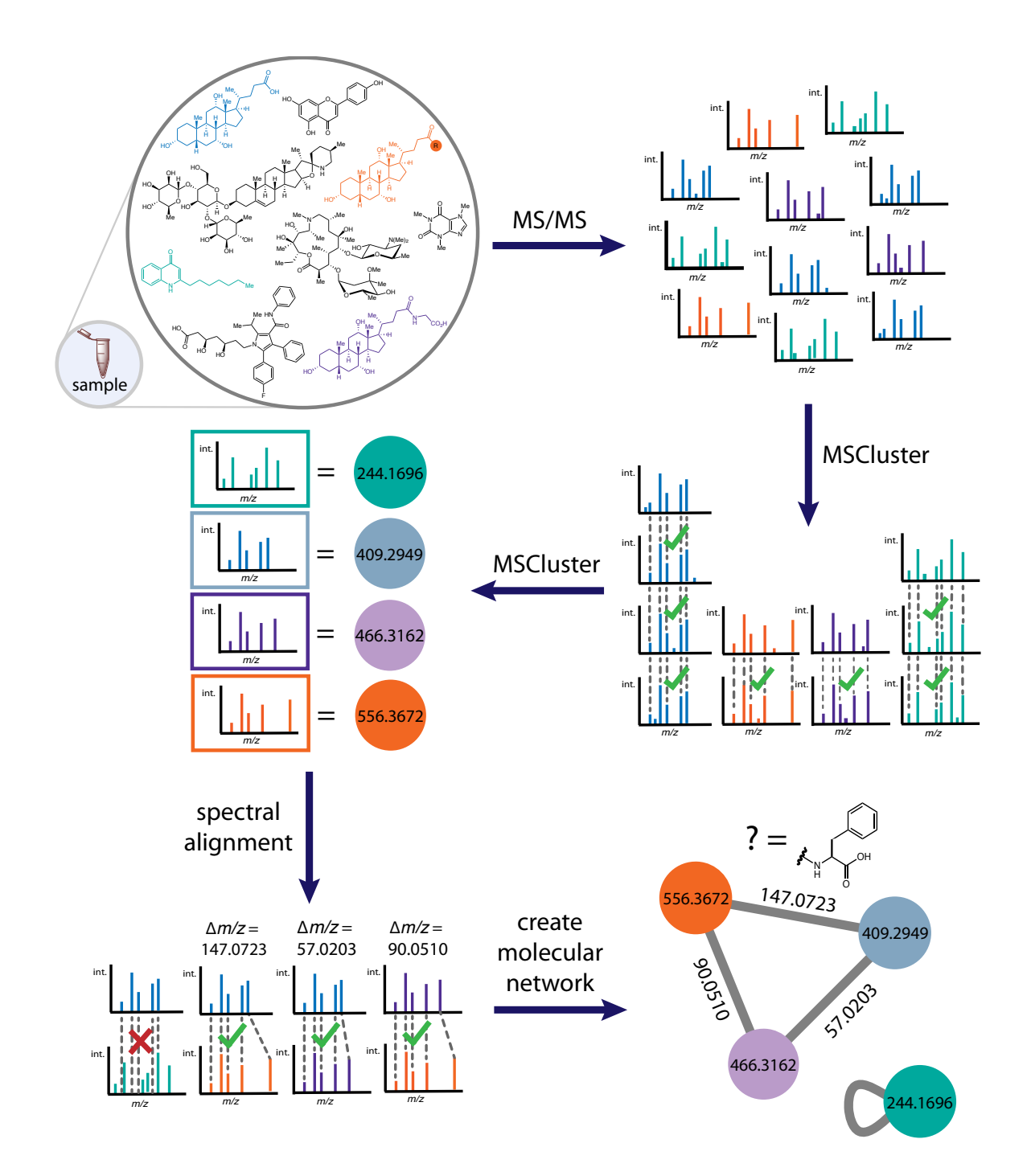

197

 **Figure 1.** Schematic representation of the process for creating a molecular network from tandem mass spectra acquired for metabolites in complex sample mixtures. The colors are used to track how we go from molecules in a sample to nodes in the molecular network. 201 We start by obtaining  $MS<sup>2</sup>$  spectra of all ionized molecules in the sample. MS-Cluster first 202 aligns each  $MS<sup>2</sup>$  spectrum in a dataset to each of the others. Mass spectra from identical 203 compounds coalesced using MS-Cluster<sup>12</sup> into a single *node* or *consensus cluster* due to the high similarity of their precursor ion and fragment ions. Subsequently a spectral alignment is performed enabling for similarity searches even when the precursor ion masses are not identical. This is accomplished using a modified cosine score where all the ions that differ by the mass difference of the two precursor ions are also considered.

208 Structurally-related molecules yield comparable  $MS<sup>2</sup>$  spectra due to commonalities in their gas phase chemistry, and are represented by separate nodes that connect within the network via *edges*. Each node is then queried against spectral libraries to assign putative known molecules within a molecular network and unknowns can be propagated using chemical rationale. For illustration purposes, the blue node with *m/z* 409.2949 is cholate,  $m/z$  446.3162 in purple is glycocholic acid (the user would discover this based on MS<sup>2</sup> matches to a reference library) while the orange one is unknown but has a mass shift of 147.0723 Da. This is a typical mass shift of phenylalanine and thus a prediction can be made that this is a phenylalanine conjugate of cholic acid. The difference between the glycine and phenylalanine conjugate is 90.0510 Da and supports such structural hypothesis. The self looped green node *m/z* 244.1696 is attributed to an unrelated molecule and therefore does not have any structurally related molecule in the sample.

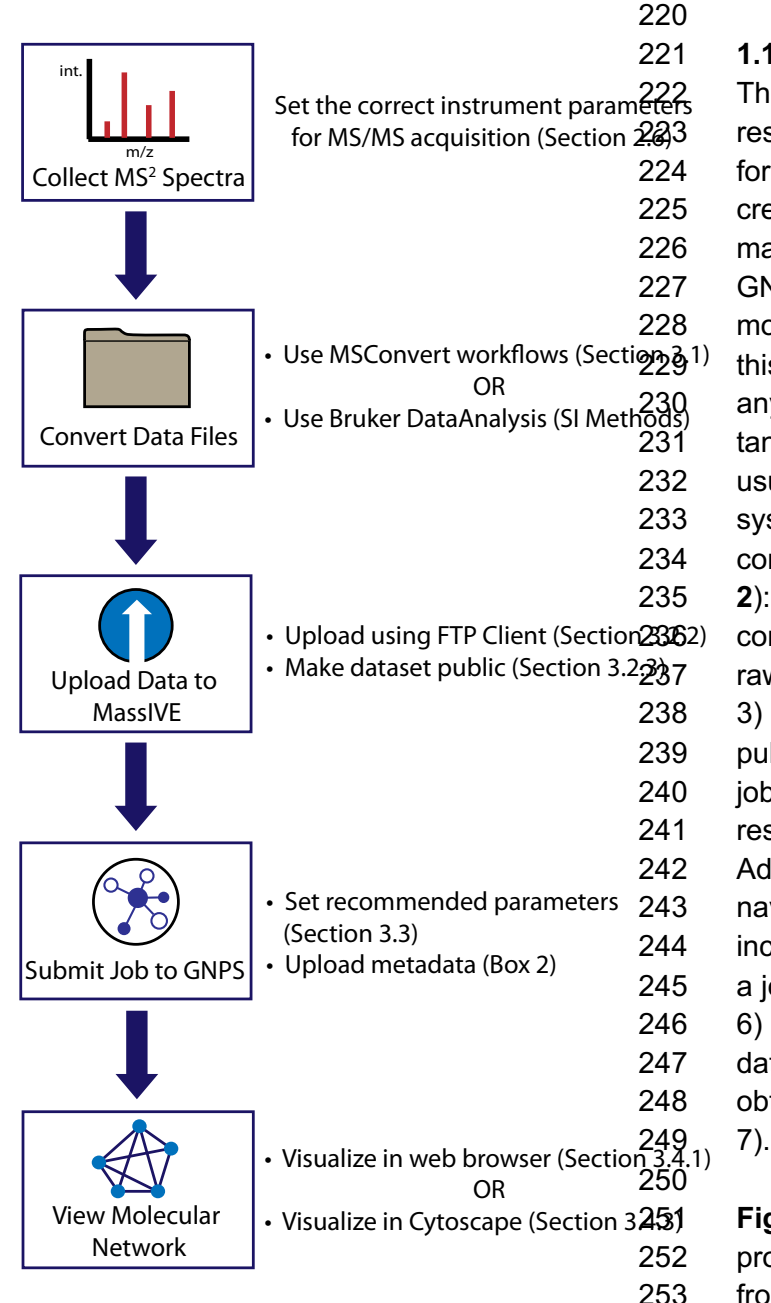

### 221 **1.1 Overview of the Method**

This protocol aims to provide researchers with a basic workflow for reliably and reproducibly creating molecular networks from mass spectrometry data using GNPS. The workflows for GNPS molecular networking described in this protocol can be performed in any laboratory with access to a tandem mass spectrometer, usually connected to an HPLC system. The overall procedure consists of five main steps (**Fig.**   $\bullet$  2): 1) collecting MS<sup>2</sup> spectra, 2) converting instrument-specific raw data files to an open format, 3) uploading data to the MassIVE public repository, 4) submitting a 240 job to GNPS, 5) visualizing the resulting molecular network. Additional topics include how to navigate 'My User' and 'Jobs', including how to share the links of a job, how to clone a job, (section 6) and how to subscribe to datasets in the public domain to obtain living data updates (section

**Figure 2.** Flowchart of the 252 protocol, delineating the workflow 253 from tandem mass spectrometry

254 data acquisition, conversion, upload and networking to visualization. Readers following the 255 tutorial example can follow these steps to generate a publishable network.

 Data collection and processing procedures will vary depending on the instrument available to the user. Although the user can modify any procedure to fit their specific goals, this protocol specifies a set of starting parameters for acquiring and converting data with various mass spectrometers, including AB Sciex, Agilent, Bruker, Shimadzu, Thermo Scientific, and Waters instruments. We also provide a protocol for the conversion of the data from each of these vendors to an open format (.mzXML, .mzML or MGF) that is usable within the GNPS-MassIVE infrastructure. Once the data is converted to the proper open format, the protocol describes how to upload data files to MassIVE, a public repository that enables community sharing of mass spectrometry data, using either a web browser or FTP 266 client. The resulting datasets can then be subsequently submitted to GNPS for molecular 267 networking analysis, wherein  $MS<sup>2</sup>$  spectra are organized in a network according to similarity and compared against a reference database to identify putative known molecules and 'molecular families' in the samples. Finally, visualization and analysis of GNPS- generated molecular networks can be performed either in the web browser itself or in 271 Cytoscape, an open-source software for visualizing complex networks<sup>37</sup>.

 **1.2 Applications of the method** 

 GNPS molecular networking provides the ability to analyze and compare MS<sup>2</sup> spectra in one or more datasets acquired within the scope of a specific study, across datasets from multiple studies, and also to compare those datasets to all publicly available GNPS- MassIVE datasets, including community curated spectral libraries. In addition, ongoing contributions to spectral libraries and submissions of new public datasets enable continuous identification: the periodic and automated reanalysis of all public datasets. GNPS is being used to network data acquired on a number of different mass spectrometers in a wide variety of exploratory studies, with samples originating from diverse environments and used for varying purposes. These range from the indoor 283 environment<sup>38-40</sup> to dissolved organic matter in the oceans<sup>41</sup>, from microbes in culture<sup>9, 42-</sup>  $^{45}$  to mouse<sup>46</sup> or human microbiomes<sup>47, 48</sup> or infections<sup>49-51</sup>, from clinical samples<sup>32, 52, 53</sup> to 285 plants<sup>54</sup>, algae<sup>55</sup>, sponges<sup>5, 56</sup> and corals <sup>57</sup>, as well as a number of other sample types<sup>26,</sup> 286 <sup>58</sup>. Additionally, molecular networking has been applied to natural products discovery from 287 a variety of organisms<sup>59-62</sup>, forensics<sup>63</sup>, small molecule identification<sup>64</sup> and biological 288 discovery in hypothesis-driven research<sup>65</sup>. Furthermore, GNPS facilitates large-scale meta-analyses that can compare and potentially link studies from different laboratories by enabling rapid comparisons across multiple public datasets. Finally, to promote data analysis reproducibility, all analysis jobs are saved together with their parameters, which can be shared or cloned for reanalysis; no other platform provides this service.

## **1.3 Alternative methods to this protocol**

 Several aspects of the GNPS-based molecular networking protocol are provided elsewhere, but not previously as a coherent workflow in one package. There are several 297 repositories where metabolomics data can be uploaded $66-68$ . According to the OMICS 298 discovery index, the most widely used are GNPS-MassIVE, Metabolomics workbench<sup>12</sup> 299 and MetaboLights $69, 70$ .

 Mass spectral library searching, or comparing  $MS<sup>2</sup>$  spectra of compounds in a 301 sample to reference data in order to annotate metabolites<sup>71</sup>, has been implemented extensively, and successfully, for decades. Numerous commercial and non-commercial  $MS<sup>2</sup>$  reference databases exist, such as the NIST/EPA/NIH Mass Spectral Library<sup>72</sup>,

304 METLIN<sup>73</sup>, MassBank of Japan <u>(http://massbank.jp</u>)<sup>74</sup>, EU 305 (https://massbank.eu/MassBank/)<sup>75</sup> and North America 306 (http://mona.fiehnlab.ucdavis.edu/), mzCloud<sup>76, 77</sup>, and ReSpect<sup>78</sup>, which potentially 307 provides users with access to around 2.4 million  $MS<sup>2</sup>$  reference spectra, when GC-MS and 308  $\;$  LC-MS reference spectra are both considered<sup>66</sup>. Many of these reference databases have an integrated spectral matching tool for compound identification, including mzCloud, 310 METLIN/XCMS Online<sup>79, 80</sup>, Metabox<sup>81</sup>, MassBank). The goal of GNPS is not only to provide a spectral matching tool, but also to serve as a data storage and knowledge capture and dissemination platform, and to provide access to a host of other analysis tools 313 not covered in detail here, such as *in silico-based dereplication*<sup>82-84</sup>, network annotation 314 propagation, genome mining tools $86$ , and MASST searches.

 GNPS is currently the only online platform that provides molecular networking, a 316 computational tool that compares pairs of  $MS<sup>2</sup>$  spectra based on their similarities and connects them to MS<sup>2</sup> reference spectral libraries. Molecular networking enables further 318 propagation of annotations through mass spectral relations. MetGem<sup>87</sup> is a standalone software package that can be used for the generation of molecular networks which works well for smaller data sets, it is not connected to a knowledge base, repository wide analysis tools and additional computational resources that GNPS provides.

## **1.4 Expertise needed to implement the protocol**

 Sampling and sample preparation, including sample extraction, should be performed by a trained analytical chemist, and mass spectrometry data should be acquired by a trained mass spectrometrist. It is imperative that the parameters for mass spectrometry be suitably optimized for the experimental conditions and sample type in order to generate meaningful molecular networks. Important instrument parameters to consider may include precursor isolation window, mass resolution, collision energy, data dependent acquisition settings (e.g. duty cycle time and dynamic exclusion parameters), and the mass spectrometer has to be properly calibrated before use. While an expert user will have preferred instrument parameters, recommended data acquisition parameters from major instrument manufacturers are provided below (section 2.6) for newer mass spectrometry users who aim to create molecular networks in GNPS. Basic knowledge of tandem mass spectrometry fundamentals as well as knowledge of sample handling and preparation are required to further optimize the data analysis parameters appropriate to the instrument used and the experimental design.

## **1.5 Experimental design**

 After running the molecular networking algorithm, GNPS creates a data table that provides as much chemical insight into the data as possible in relation to the metadata (associated sample information) provided by the user. Such data tables can be viewed as networks directly in the GNPS website or exported and manipulated in other data visualization tools and statistical analysis packages. Here we provide a GNPS-based molecular networking tutorial in which we import the table into a third party tool called Cytoscape, a powerful network visualization software. Notably, the information represented in and inferred from a molecular network is dependent on the input, including 348 both the mass spectrometry data<sup>88</sup> and networking parameters selected.

## **1.5.1 Reproducibility, blanks, and controls**

 A well organized and well thought-out experimental plan is essential for the successful creation of useful molecular networks, since molecular networks are only as meaningful as the experiment and data from which they originate. This includes providing sample information (metadata) tables and raw data files for the sample set; metadata tables aid the creation of molecular networks that have increased interpretative value. In order to avoid pitfalls associated with large-scale mass spectrometry experiments, e.g. 357 batch effects<sup>89</sup>, sample carryover and/or contamination<sup>90</sup>, and high background signal<sup>91</sup>, 358 and to maximize reproducibility and signal-to-noise ratio<sup>92</sup>, a dataset should include 359 blanks, quality control (QC) samples, and experimental replicates. Dunn et al. $^{93}$  describe an appropriate representative experimental design in detail that includes blanks, quality 361 control mixtures, and samples plus internal standards. Petras et. al.<sup>38</sup> provide an example that illustrates control metrics, including evaluation of quality control mixtures and signal deviation of the internal standard.

 We recommend preparing control samples using exactly the same protocols and experimental conditions used to prepare test samples (i.e. the same types of tubes, the same batches of tubes, the same extraction solvent, extraction time, sonication time/power and so on). These blank samples inform which ions come from the experimental conditions and they can be subtracted from test sample signals in the molecular networking analysis (see section 3.4.3). The requirements for QC associated with a broad assessment of the natural product composition of an extract library used in bioactivity screens is different from a detailed clinical study for biomarker discovery. When possible, one should add internal standard(s) to each sample to ensure that the system performs consistently. If the internal standard(s) do not match the user-defined acceptable chromatography variations, the sample needs to be either removed from downstream analysis or rerun. This is particularly useful in applications where thousands of samples, such as natural product extract libraries, are screened. Further, when acquiring data for a large number of samples, especially when multiple batches are used, we suggest acquiring data for additional QC samples to monitor batch and plate effects throughout the experiment in order to assess instrumental variations over time, such as retention time drift. QC samples may either consist of aliquots from a subset of test samples pooled together (pooled QC) or be mixtures of molecules specifically defined for quality assurance. For example, it is common to use the last column of a 96-well plate for the QC mixture to ensure that the instrument and chromatography behave in an identical fashion throughout an experiment. Finally, data from experimental replicates, including both technical and biological replicates should be acquired in a randomized fashion. This is especially important for large-scale population studies to ensure minimized bias. One common problem in metabolomics and LC-MS analysis is sample carryover, caused by residual compound(s) from a previous run. One way to reduce this issue is to insert a wash routine between samples followed by a blank to ensure that no carryover is observed.

## **1.5.2 Molecular networking parameters**

 GNPS-based molecular networking parameters may be varied significantly and need to be set appropriately for the acquired dataset, based on sample (anticipated molecular masses and types of molecules), instrument resolution and collision energies used for MS acquisition. Networking parameters are described in detail in Section 3.3, Table 1, and should be considered and selected carefully in order to obtain useful networks, which 397 ultimately depend on the quality and quantity of  $MS<sup>2</sup>$  spectra.

#### **1.6 Limitations and challenges**

400 Since GNPS-based molecular networking utilizes  $MS<sup>2</sup>$  data, it is susceptible to the same challenges encountered in any mass spectrometry data acquisition experiment, 402 such as low signal-to-noise, insufficient separation of analytes, or poor peak shape. $^{94,95}$  In addition, classical molecular networking can provide only qualitative information about the 404 experiment because only  $MS<sup>2</sup>$  scans are considered in the analysis. While feature-based 405 molecular networking (Box 4) incorporates  $MS<sup>1</sup>$  and chromatographic data, which approximates quantitation, it is still not strictly quantitative. If calibrated quantitative information is needed to answer the scientific question, follow-up experiments should be performed using targeted LC-MS.

 Additionally, one should consider potential issues that accompany metabolomics experiments, such as sample extraction efficiency and reproducibility, as well as unwanted metabolite degradation. While avoiding degradation or modification of all molecules in a sample is impossible, it is important that all samples for comparison are prepared and analyzed in an identical manner, unless the goal is to understand the effects of sample 414 breparation conditions<sup>96</sup>. While a few publications describe the impact of storage on the detectable metabolome, these are sample type-specific and there is currently no 416 consensus for a "gold standard"<sup>97-99</sup>. Ultimately, sample preparation is highly dependent on the type of sample collected, and includes drying, homogenization, and extraction 418 steps<sup>100</sup>. Although every lab has their own preferences for sample treatment, we strongly advocate for samples to be collected and extracted with solvent as soon as possible. The speed of this is dependent on the experimental environment. For example, samples collected in remote areas, at sea using a small boats, or often even in a clinical setting, may be stored for hours or days before they can be extracted, given that some solvents are not easily brought into a clinical setting or used while out at sea. In contrast, samples from a cultured system in a lab or an enzymatic reaction, for example, can be halted in milliseconds using a rapid quench system and can then be extracted in seconds. The choice of solvent and extraction protocol is dictated by the experimentalist's interests and 427 guestions. Although there is always overlap among the molecules from even very different extraction protocols, more polar metabolites are extracted with ethanol, methanol and butanol while more hydrophobic metabolites are extracted with benzene, ethyl acetate or  $\cdot$  chloroform<sup>96</sup>. The samples can then be introduced into the mass spectrometer using front- end separation techniques, most often liquid chromatography or ion mobility. If mass spectrometry cannot be performed immediately, we recommend completely drying the samples before storage at cryogenic temperatures.

434 To annotate unknown molecules, GNPS queries  $MS<sup>2</sup>$  spectra against  $MS<sup>2</sup>$  data in reference libraries and assigns a cosine score based on their similarity. For the GNPS 436 spectral library, MS<sup>2</sup> spectra are acquired from laboratories around the world using a variety of mass spectrometers and sample preparation protocols. Therefore, mass spectra 438 submitted to GNPS can differ in terms of both quality and content. For instance,  $MS<sup>2</sup>$  fragment ions and their intensities can vary significantly between instruments, and even 440 on the same instrument if the experimental setup is changed . GNPS requires that the instrument and ion source be specified with each reference spectrum submitted and it is recommended that this be taken into account when assessing the quality of a library hit. Along these lines, annotations of unknown molecules are not all accurate and should be considered putative until confirmed with an authentic chemical standard.

 On average, in 2016 when GNPS was published, only 2% of spectra in an 446 untargeted mass spectrometry metabolomics experiment were annotated<sup>102</sup>. Although this 447 percentage has grown to an average of 5-6% annotations, a large percentage of  $MS<sup>2</sup>$  spectra typically remain unannotated. The structures of these unannotated molecules or 449 "dark matter"<sup>103</sup> might be known, but their identity is not revealed because no reference spectra exist in library databases, against which to compare. To improve annotation rates, 451 *in silico* tools have been developed to match unknown MS<sup>2</sup> spectra to putative chemical 452 structures<sup>104</sup>. Several of these computational tools, which include MetFrag  $105$ , 453 MetFusion<sup>106</sup>, SIRIUS<sup>107, 108</sup>, CSI:FingerID<sup>109</sup>, MS-Finder<sup>110</sup>, Network Annotation 454 Propagation (NAP)<sup>85</sup>, and Dereplicator<sup>82, 83</sup> can be integrated into GNPS molecular networking workflows to provide insight into the annotation; the application of such tools is beyond the immediate scope of the networking protocol presented here.

## **2.0 Materials**

## **2.1 REAGENTS**

 **CRITICAL** For specific storage and handling instructions, consult the manufacturer of each reagent. Although high grade solvents are used, different batches of the same solvents (even purchased from the same vendors), can give rise to different background contaminants in the experiment. There are also many possible substitutes for the reagents and consumables listed below.

- Water of LC–MS (Optima) grade (Thermo Fisher Scientific, cat. no. W6-4)
- 466 Acetonitrile (ACN), LC–MS (Optima) grade (Thermo Fisher Scientific, catalogue number A955-4) **! CAUTION** Acetonitrile is highly flammable, and the bottles should be stored in a flammable-liquid cabinet.
- Methanol (MeOH), LC-MS grade **! CAUTION** Methanol is highly flammable, and the bottles should be stored in a flammable-liquid cabinet.
- 471 Formic acid (FA). LC–MS grade, Optima grade (Thermo Fisher Scientific, catalogue number A117-50) **! CAUTION** Formic acid is highly corrosive. It should be handled in a flow cabinet while wearing eye protection and gloves.
- 474 LC-MS calibration solutions, e.g. for the Bruker MaXis II QTOF mass spectrometer: ESI-TOF Low Concentration Tuning Mix (Agilent Technologies, catalogue number G1969-85000) for external calibration and Hexakis(1H,1H,3H- tetrafluoropropoxy)phosphazene (Synquest Laboratories, catalogue number 8H79-3-08), *m/z* 922.009798 for internal calibration (lock mass) **! CAUTION** This compound is irritating to the eyes and the skin. It should be handled wearing eye protection and gloves; for the Q-Exactive mass spectrometer: Pierce LTQ Velos ESI Positive Ion Calibration Solution (Thermo Fisher Scientific, catalogue number 88323) and ESI Negative Ion Calibration Solution (Thermo Fisher Scientific, catalogue number 88324).

## **2.2 EQUIPMENT**

- 486 Microtiter plates (e.g. Nunc 96-Well Round Bottom Polypropylene Storage Microplates, Thermo Fisher Scientific, catalogue number 267245) containing samples of interest at, e.g., 1 mg/mL concentration.
- 489 Benchtop vacuum concentrator compatible with 96-well microplate evaporation (Centrivap; Labconco)
- 491 Reversed phase C18 LC column, 1.7-um particle size, 50 × 2.1-mm (Phenomenex, part number 00B-4475-AN or equivalent)
- 493 UHPLC system coupled to a tandem mass spectrometer with an ESI source; e.g. a 1260 HPLC (Agilent) coupled to a QTOF 6530 mass spectrometer (Agilent),

 UltiMate 3000 UHPLC system (Dionex) coupled to a MaXis II QTOF system (Bruker Daltonics), a Vanquish UHPLC system coupled to a Q-Exactive mass spectrometer (Thermo Fisher Scientific), an Acquity UHPLC I coupled to a Xevo G2-XS QTOF (Waters), a Nexera X2 UHPLC (or a Prominence UFLC) coupled to an IT-TOF mass spectrometer (Shimadzu) or an AB Sciex 5600 TripleTOF mass spectrometer.

**2.3 SOFTWARE**

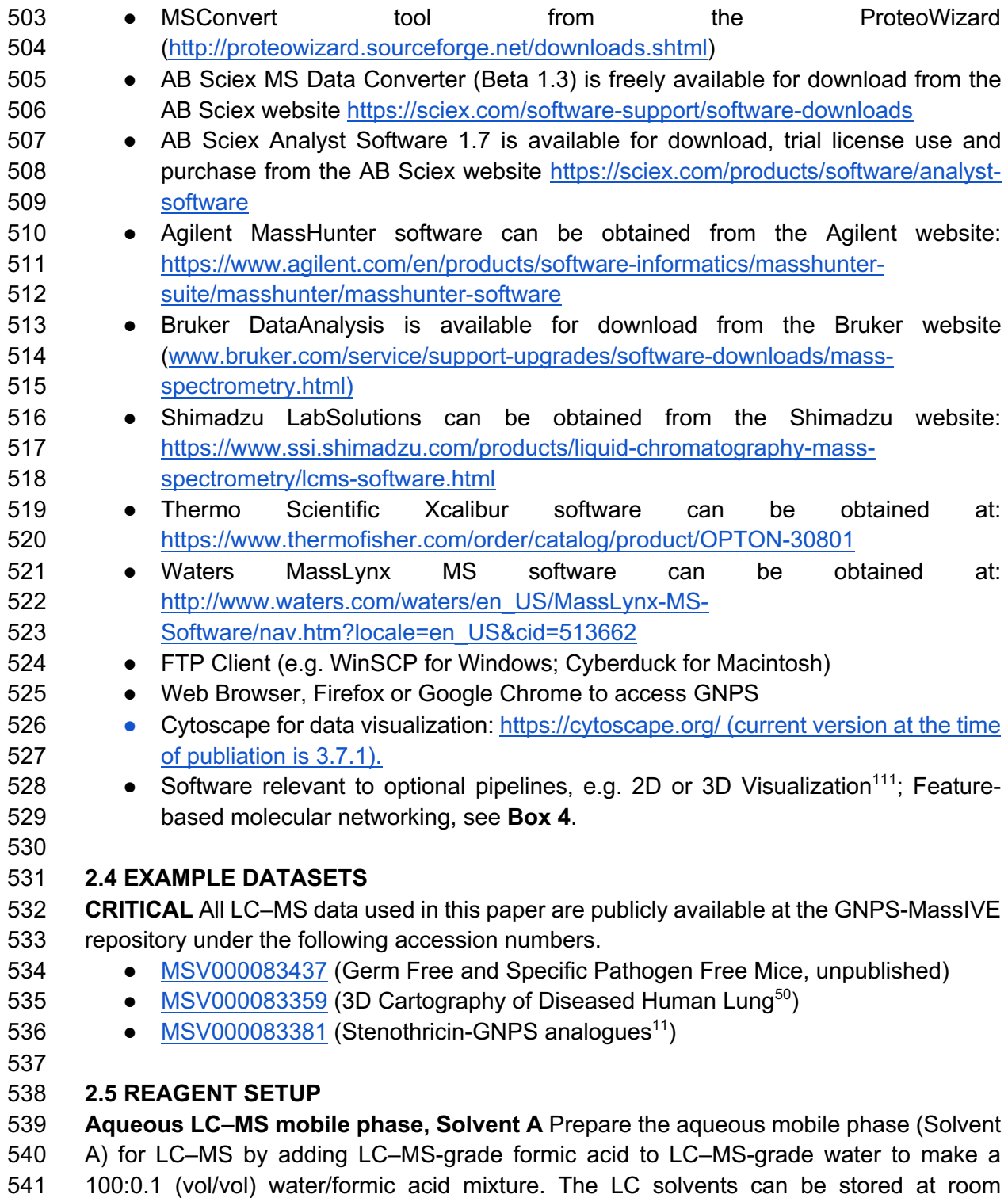

temperature for up to 1 week.

**! CAUTION** Formic acid is highly corrosive. **CRITICAL** The aqueous mobile phase for LC–

 MS should not be stored for more than a week because of the potential for microbial growth.

**Organic LC–MS mobile phase, Solvent B** Prepare the organic mobile phase (Solvent B)

 for LC–MS by adding LC–MS-grade formic acid to LC–MS-grade acetonitrile to make a 100:0.1 (vol/vol) acetonitrile/formic acid mixture.

The LC solvents can be stored at room temperature for up to 1 week.

 **! CAUTION** Formic acid is highly corrosive and should be handled in a flow cabinet while wearing eye protection and gloves.

## **2.6 EQUIPMENT SETUP**

## **Mass spectrometry**

 Both ion source parameters and data dependent acquisition (DDA) parameters are 556 essential for obtaining quality  $MS<sup>2</sup>$  spectra to be used for molecular networking. Although many instrument configurations exist, several representative ion source and DDA parameters are described below. Relevant to these MS parameters is the LC method used, 559 an example of which is a gradient profile from 10 to 100% ACN + 0.1% FA in H<sub>2</sub>O + 0.1% FA (for 12 min), followed by isocratic 100% ACN + 0.1% FA (for 3 min), and 5% ACN + 561 0.1% FA (3 min) re-equilibration pahse, with a flow rate of 400 µL/min.

 Suggested instrument parameters for ABSciex, Agilent, Bruker, Shimadzu, Thermo Scientific, and Waters are provided in the supporting information.

## **3.0 Procedure**

 In addition to the protocol described in the following, all steps, albeit in less detail, are also described and continuously updated and maintained in the online GNPS documentation at: https://ccms-ucsd.github.io/GNPSDocumentation/

 The data submission and molecular networking workflow (section 3.2 onwards) may be followed as a tutorial using an untargeted metabolomics dataset for 3D molecular cartography of the mouse duodenum (paper is in review, MassIVE dataset MSV000083437). This dataset is a subset of a collection of metabolomes analysed from organs of germ free (GF) and specific pathogen free (SPF) mice that led to the discovery of new amide conjugated bile acids made by bacteria that affect host metabolism *via* farnesoid X receptor (FXR) agonism. The following procedure will take the reader through submission of dataset MSV000083437 to the molecular networking workflow in GNPS, through the molecular networking workflow in GNPS (including input parameters), and through visualization of the generated network using both in browser and Cytoscape-based visualization (**Fig. 3**).

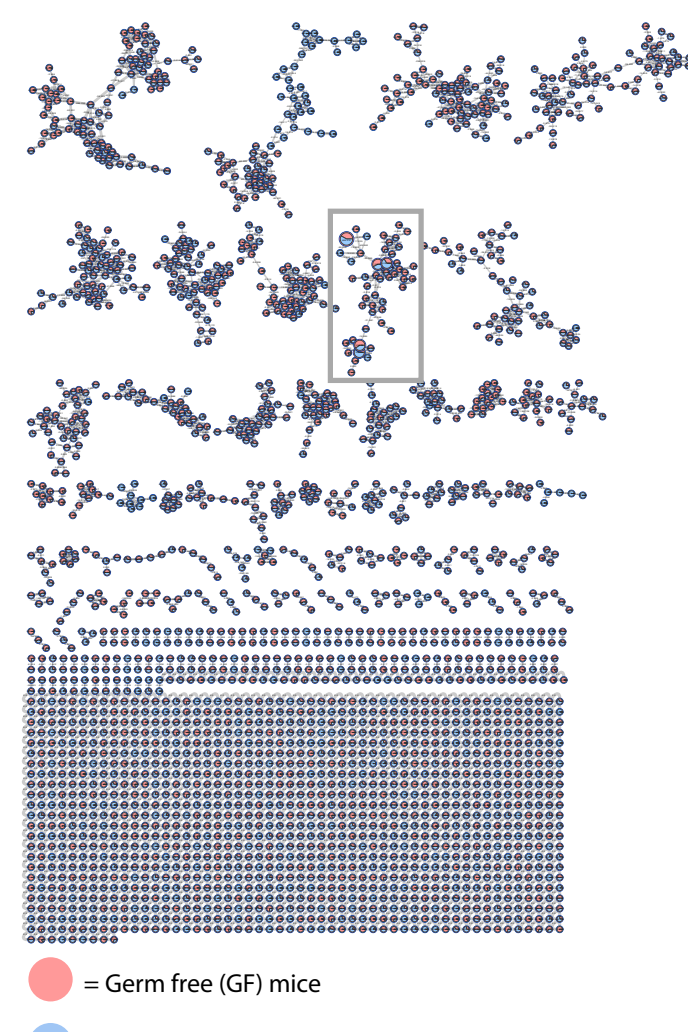

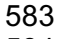

= Specific Pathogen Free (SPF) mice

584

 **Figure 3**. The readers will recreate the mouse duodenum global molecular network depicted above, created from MassIVE dataset MSV000083437 and visualized in 587 Cytoscape. Pie charts represent relative summed precursor ion intensities per MS<sup>2</sup> spectra detected within each metadata group: red for germ-free (GF) and blue for specifc- pathogen free (SPF) mice. The Box highlights a cluster we will examine below in terms of chemical interpretation.

0.000

399.259 401.275

591

594

592 **3.1 Data conversion -** Timing 1 hour up to a few days (varies depending on size of dataset 593 and computer set-up)

 GNPS-MassIVE converts raw data formats after upload to .mzML format (stored in the 596 ccms peak folder) for GNPS processing. Nevertheless, to enable immediate use of the data, it is recommended to manually convert the raw data to open file formats prior to uploading to GNPS-MassIVE. The protocol for data conversion depends on the instrument used for mass spectrometry acquisition. MSConvert can be used for the conversion to a GNPS-compatible format of mass spectrometry data acquired on AB Sciex, Agilent, Shimadzu (after initial conversion, SI Methods), Thermo Scientific and Waters instruments. Although one of the most common formats used in GNPS, Bruker files (.d format), at this time, are still not MSConvert compatible. For Bruker files, a separate workflow must be  utilized, which applies internal lockmass calibration to the output file. This Bruker workflow is described in more detail in the SI methods. Alternatively, for AB Sciex, raw files (.wiff) could be converted into .mzML format using the AB MS Data Converter (AB Sciex version 1.3 beta, freely available at https://sciex.com/software-support/software-downloads).

 1) MSConvert can be downloaded freely from ProteoWizard at: http://proteowizard.sourceforge.net/download.html. This software is compatible with Windows and Linux operating systems but is not supported for Mac OS. When downloading ProteoWizard, the version of Windows must be specified and .NET Framework 3.5 SP1 and 4.0 must be installed. Then either a traditional workflow or an easy workflow can be used for the file conversion. These two workflows are detailed below. The "traditional" workflow, outlined below, is the manual workflow.

 2) Mass spectrometry files must be converted to open file formats such as .mzXML, .mzML, and .mgf formats for analysis in GNPS, with the prefered formats being .mzXML and .mzML. Although it is encouraged to co-submit the raw data to MassIVE, GNPS does not support .mzData, .xml, .raw, .wiff, .scan, .d, and .cdf formats.

 3) MSConvert is the recommended software for conversion of data acquired on AB Sciex, Agilent, Thermo Scientific and Waters instruments. Conversion can be performed following the steps outlined below:

- a. In the Start Menu, the ProteoWizard folder can be selected and MSConvert can be opened.
- b. To select file(s) for conversion, click Browse; then click 'Add' to add file(s) to the workflow and select a directory for the output.
- c. To convert the vendor file format to an .mzXML file, select .mzXML under Options; 32-bit should be selected for binary encoding precision and Use zlib compression should be unchecked.
- d. Choose Peak Picking under the Filters heading and under Algorithm check Vendor, then write in MS-Levels 1-2 and finally add the filter by clicking Add. **! CRITICAL STEP** Move the peakPicking filter to the top of filter list. The peakPicking filter must be the first filter in the list or the output file will not be centroided.
- e. Click Start then check the folder for the .mzXML files in the Output Directory. These files can be opened in SeeMS (Installed with MSConvert), OpenMS TOPPView 638 (<u>https://github.com/OpenMS/OpenMS/releases</u>)<sup>112</sup> or MZmine2 639 (https://github.com/mzmine/mzmine2/releases)<sup>113</sup> to verify that the conversion worked properly.
- 

 An "easy" workflow is also available. This simple batch conversion method includes a complete package for Windows users to convert vendor formats to GNPS compatible format (mzXML, mzML, MGF) and is described in the SI Methods. An online data conversion tutorial can be accessed at: https://ccms-ucsd.github.io/GNPSDocumentation/fileconversion/.

## **3.2 Data submission to GNPS / MassIVE**

 It is necessary to create an account with GNPS in order to submit datasets and create workflows, as well as to receive emails about the outcomes. Making a GNPS account automatically sets up a MassIVE account that uses the same login and password. To

 manipulate MS data files in GNPS, they must first be uploaded to MassIVE, which is an online repository for mass spectrometry datasets hosted by the UCSD Center for Computational Mass Spectrometry (CCMS). The user workspace in GNPS / MassIVE provides a personalized location for researchers to curate mass datasets, submit and monitor GNPS workflows, subscriptions to datasets that have been made publicly available by others, or clone and reanalyze either their own or other public datasets. More information on subscriptions to data can be found in sections 3.6.

## **3.2.1 Create a GNPS / MassIVE account (SI Fig. 1):**

 1) Open up a web browser. GNPS is designed to work with Firefox or Google Chrome but also works in Microsoft Edge, Safari, and Opera.

 2) Navigate to the GNPS home page by using this link https://gnps.ucsd.edu/ProteoSAFe/static/gnps-splash2.jsp

 3) Towards the top center of the page, above the large GNPS logo, click on "Register New Account" (right hand grey box).

 4) On the new page that loads, enter a username, name (optional), organization (optional), email, and password (twice for confirmation) in the spaces provided.

4) Click submit.

671 5) Sign-in to your new GNPS account http://massive.ucsd.edu/ProteoSAFe/) and check that your GNPS credentials work for logging in to MassIVE.

## **Box 1: Navigating the User Workspace Portal**

GNPS: Global Natural Products Social Molecular Networking NH. Logout | My User | Update Profile | Jobs | MassiVE Datasets | Documentation | Forum | Contact HO

 At the top of the GNPS website, users will find a banner that allows them to navigate their personal workspace and access additional resources such as the help forum and molecular networking documentation. Within this space, the 'My User' tab provides a way to view all MassIVE datasets and reference spectra deposited by the user, and the 'Jobs' button allows easy access to all jobs submitted by the user through the GNPS and MassIVE interfaces. Clicking on 'MassIVE datasets' allows the user to browse and subscribe (section 3.7.3) to all public MassIVE datasets with GNPS in the title. Additionally, this banner is a portal to all resources for help using GNPS. The 'Documentation' link in the banner takes the user to the GNPS documentation website, which has step-by-step instructions and links to tutorial videos as well as access to the 'legacy' documentation (from a menu on the right-hand side of the page) that can provide additional information to the user. The 'Forum' button opens a Google groups forum where users can post questions, have discussions and report potential bugs. The corresponding online tutorial can be accessed at: https://ccms-ucsd.github.io/GNPSDocumentation/quickstart/

## **3.2.2 Deposit data files by submitting a dataset (SI Fig. 3) :**

 An online tutorial on how to submit a dataset to MassIVE can be accessed at: https://ccms- ucsd.github.io/GNPSDocumentation/datasets/#submitting-gnps-massive-datasets 

There are two steps to submitting a dataset to the GNPS-MassIVE repository:

 **Step 1 (SI Fig. 3a)**. Upload your data files to the MassIVE web server using an FTP client - Timing 10 min to get the upload process started.

 Of the many free dedicated FTP clients, the following are more popular ones that have been tested with MassIVE: WinSCP, CoreFTP, and CoffeeCup Free FTP for Windows, and Cyberduck or FileZilla for Macintosh. Caution: when downloading an FTP client for use, make sure it comes from a trusted source to avoid malware. Data files transferred to MassIVE should be in .mzXML, .mzML, .mgf formats. The data that is uploaded should **not be in a file archive (e.g. zip, tar) format**. It is also encouraged that the original vendor raw data files (e.g. .wiff for AB Sciex, .yep for Agilent, .d for Bruker, .lcd for Shimadzu, .raw for Thermo Scientific) are uploaded together with the open formats as described below.

 1) Change file protocol to FTP and log onto the FTP server with the host name *massive.ucsd.edu* using your MassIVE web account username and password in the FTP client program for FTP file transfer. Most FTP clients use this "Quick Connect" feature. Alternatively, type in the FTP server name, username and password, and then connect directly.

- 
- 

 **Step 2 (SI Fig. 3b)**. Run the MassIVE dataset submission workflow on the uploaded files as follows:

 1) Load the home page for MassIVE from the GNPS home page by scrolling down to the GNPS-MassIVE datasets section and click on the 'Deposit dataset' bar in the 'Create Public datasets' block. Alternatively, click on the 'Submit your data' link in the paragraph titled 'Submit Data' on the MassIVE home page. A direct way to deposit the data is to navigate directly to the MassIVE home page (http://massive.ucsd.edu/ProteoSAFe/). This will bring up the Dataset Submission workflow input form, on which there are varying numbers of fillable fields under each of the following sections described below.

- 
- 

 The reader can follow along (**SI Fig. 3**), as this has already been completed for the MassIVE dataset MSV000083437.

2) In the 'Workflow Selection' section:

 Enter a title for your dataset, **noting that GNPS datasets must have a 'GNPS' prefix in the title** in order for these GNPS-MassIVE datasets to be visible to GNPS users. **Adding GNPS in the title is therefore absolutely !IMPORTANT! for the dataset to become a part of the community and ensures that the data becomes alive (Section 3.6) and enables subscriptions and other analysis features specifically used for the GNPS community (Section 3.6).** If a "GNPS" tag is not added at the beginning of the title it will not be part of the GNPS analysis infrastructure. Currently all of MassIVE has almost ~11,000 public mass spectrometry datasets (mostly proteomics), ~1,100 of which are also 736 part of GNPS. If GNPS is not added from the beginning it is possible to go to MassIVE, log-in and edit the title at a later time.

 To satisfy this requirement for the dataset that reader will use in this tutorial, 740 MassIVE dataset MSV000083437 has been titled "GNPS Example Dataset GF vs. SPF Mouse Duodenum."

743 3) In the 'Dataset Metadata' section:

 To minimize the burden to make datasets for GNPS analysis and to enable as much flexibility in what additional information the user wants to make available, very few metadata fields are absolutely required, although the user is encouraged to provide as much metadata as possible. It should be noted that the datasets that have the most information associated with it are also the datasets that are the most visible to the community. Fields for metadata relevant to the dataset being submitted are listed in the table below. The first three fields ('Species', 'Instrument' and 'Post-Translational Modifications') are backed by lists of standardized controlled vocabulary (CV) terms, 752 maintained by organizations such as the HUPO Proteomics Standards Initiative<sup>114</sup> and 753 many others CVs that the user can implement<sup>114, 115</sup>. To search these terms, type at least 3 characters into any of these text boxes, and a drop-down list of supported terms that match your query will be displayed. To select a term, click on it in the drop-down list and it will be added to your dataset. **Using the official CV to tag your dataset greatly increases the likelihood that it will be found and processed correctly by any automated software that may interface with the MassIVE repository.** If the term you want is not present in the list, you can type your custom text in the text box and click the adjacent 'Add' button to tag your dataset.

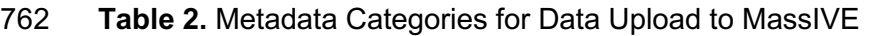

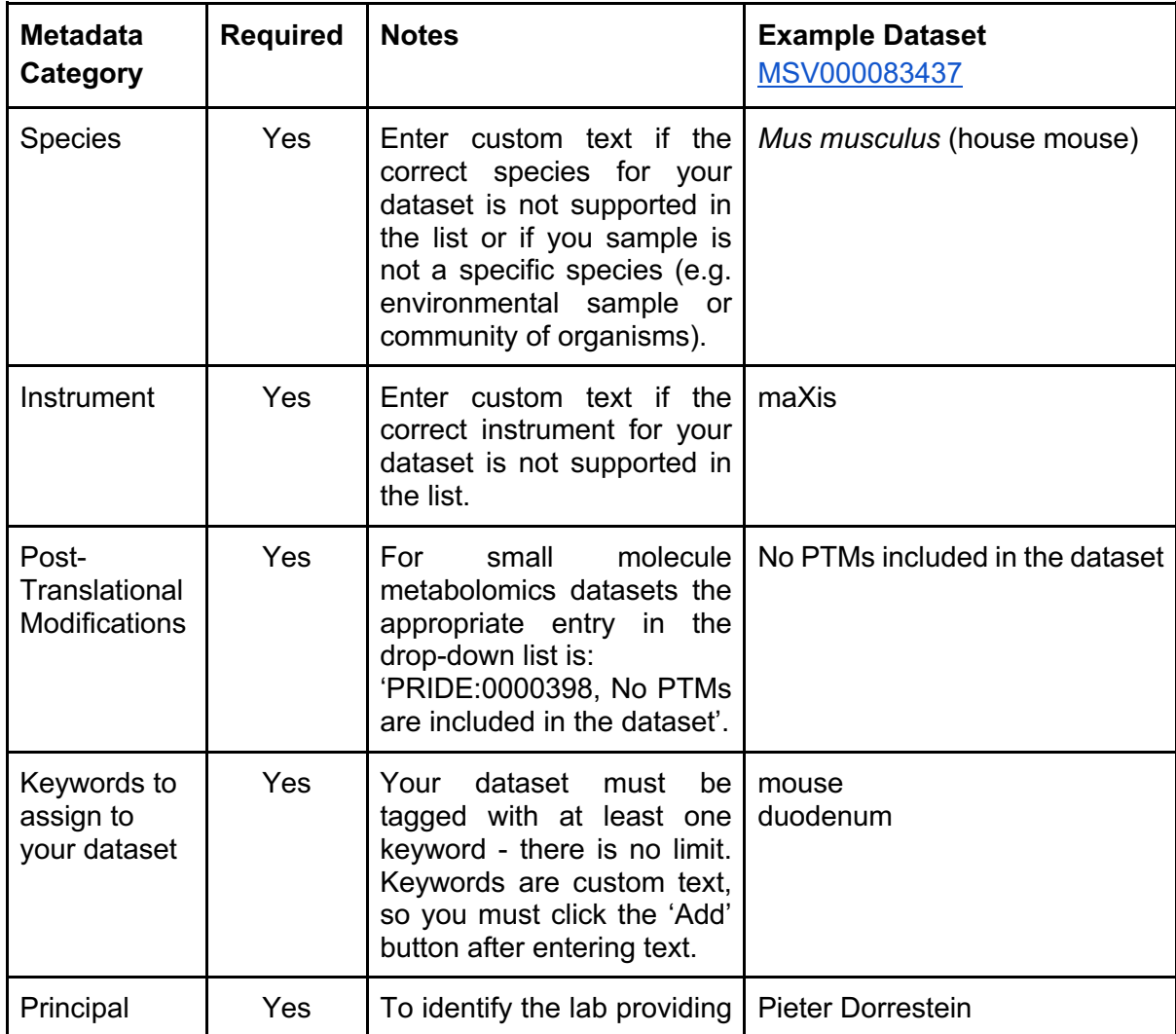

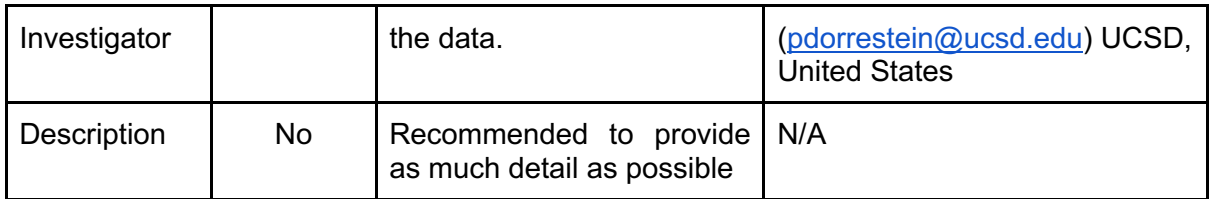

 Metadata (sample information) for MassIVE dataset MSV000083437 has been added as shown in **SI Fig. 2b** and is tabulated above.

 4) In the 'Dataset File Selection' section there are eleven different file types that can be added and these are organized into three different categories - required, recommended or optional. **Most of these file categories are not strictly required. The only official file requirement for a MassIVE dataset is that at least one file is submitted in either the 'Raw Spectrum Files' or 'Peak List Files' categories. If a submitted dataset does not meet the additional requirements for a 'complete' submission, then it is considered 'partial', which is currently standard for small molecule datasets that are a part of GNPS.**

*a) Recommended for all submissions*

- i) Raw Spectrum Files Raw mass spectrum files in a non-standard or **instrument-specific format, such as AB Sciex .wiff files, Agilent .yep files,**  Shimadzu .lcd files, Bruker .d files Thermo Scientific .raw files, Waters .raw files.
- ii) Peak List Files Processed mass spectrum files in a standardized format. The following formats are recognized by MassIVE as valid for this category: .mzXML, .mzML, and .mgf. This is the file from which GNPS analysis is enabled.
- *b) Strongly encouraged for submissions to improve the ability to interpret the final molecular networks.*
- i) Supplementary Files All remaining files relevant to this dataset that do not properly fit into any of the other listed file categories. **A metadata file (sample information in a tab delimited text format) with relevant attributes that can be used for visualizing the data in networks should be included here (see Box 3).**
- *c) Required for "Complete" Submission* Result Files **Not necessary for small molecule workflows - although possible and encouraged.** Spectrum identifications in a standardized format. The following formats are recognized by 794 MassIVE as valid for this category: mzIdentML and mzTab<sup>117</sup>, mzTab-M $118$ .
- i) Search Engine Files The output of any search engine or data analysis tools or pipelines that were used to analyze this dataset, unless provided in a standardized format recognized by the 'Result Files' category (see above).

*d) Optional*

800 i) License Files – Specifying how and under what conditions the dataset files may be downloaded and used. Multiple license files may be uploaded, if appropriate. By default, you can simply leave the 'Standard License' checkbox checked and your dataset will be submitted under the default Creative Commons CC0 1.0 Universal license. However, if you wish to

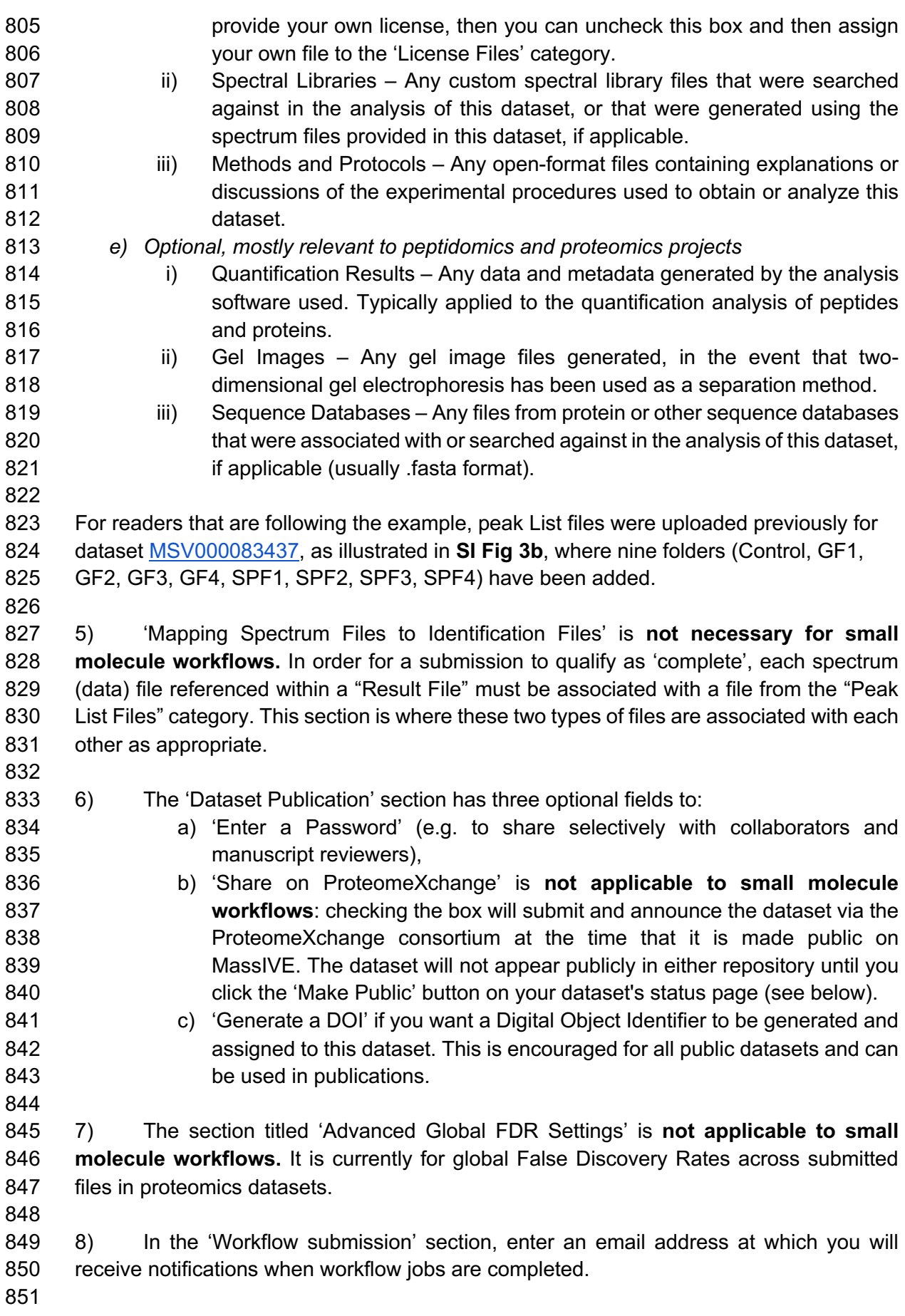

 9) **!CRITICAL STEP** *Making your dataset public: this is not automatic and must be done explicitly after submitting data and generating a dataset MSV accession number*.

 Once a dataset is submitted to MassIVE, it will have an MSV accession number, and will be a private dataset in the repository, accessible only to the submitter through their personal user interface or via a user approved password protected link (e.g. perhaps during a review for publications). To make a dataset public, first select the 'Jobs' tab of the user workspace portal (**Box 1**) to find the dataset. In the list of all job submissions, MassIVE dataset submissions will appear as 'MASSIVE-COMPLETE' workflows. Click on 'DONE' next to the MassIVE dataset to be made public and choose 'Make Dataset Public'. On the MassIVE website, to enable immediate use of the MassIVE dataset 863 for GNPS workflows click on the "Convert Spectra" tab. This converts the uploaded 864 files to .mzML in a new folder called "ccms peak". Otherwise, the uploaded data will be queued for this conversion and will not be immediately available.

 The dataset MSV000083437 has been made public, as illustrated in **SI Fig. 3**; this feature enables any reader to interact with the data and follow along with this workflow.

 

## **BOX 2. The Importance of making your GNPS-MassIVE data public.**

 Many GNPS users do not realize that when they have a dataset with MSV accession number their data is not yet public and thus remains in their private space, in accordance with GNPS-MassIVE philosophy that the data depositor should define how much and when 875 they want to share their data in the public domain. Alternatively, upon submission, users can choose to make a dataset entirely available or 'public' to the GNPS community for browsing, commenting, subscribing, and/or downloading. This not only promotes 878 robustness and reproducibility in MS data analysis, but also provides the user with access to the knowledge of the entire community. Indeed, the utility of GNPS for all users increases as more data becomes public, and the information and knowledge gained by 881 any one user from this free service to the community derives from contributions made by 882 the rest of the GNPS community. Thus, if you are a GNPS user benefiting from community contributions, by making your datasets public (and contributing network annotations, section 3.5), you are giving back to the community. It is encouraged that all users make their data public as early as possible, which provides the depositor with access to 886 advanced features that are not available for private datasets. These features include being able to subscribe to the dataset, find related datasets, share datasets with collaborators, access living data, and utilize emerging features such as Mass Spectrometry Search Tool 889 or MASST (the equivalent of BLAST for small molecules<sup>119</sup>). It is expected that features 890 will continue to be developed further, thereby continually increasing the value for the end user, of both their own and other public datasets.

 **3.3 Molecular networking in GNPS (SI Fig. 4)** - Few minutes to several hours/days (depending on dataset size, user expertise)

 Once MS data files are uploaded as datasets in GNPS-MassIVE, they are available to use for analysis workflows within GNPS. Here we highlight how to execute the molecular networking workflow. A dataset can be recalled from either private or public domains in  MassIVE for networking analysis. Once data files have been added, they will be populated in the 'Basic Options' section of the workflow selection. The user must then input a number of parameters before running the GNPS job in both the 'Basic Options' section and in a number of 'Advanced Options' sections. The advanced parameters are dependent on analysis platform, experimental setup and conditions for acquisition of mass spectra, and will require the user to understand their ionization methods, fragmentation conditions and energies, mobile and stationary phases, and the fragmentation behavior of molecules of interest. Suggested settings for a variety of platforms are provided in the experimental section (Equipment Setup, Mass Spectrometry). A GNPS job will take approximately 10 min for small datasets (up to 4 LC/MS files), 1 hr for medium datasets (5 to 400 LC/MS files), and several hrs (to days) for larger datasets (400+ LC/MS files).

 

## **Molecular networking workflow**

- 1) Log in to GNPS (refer to section 3.2.1 for information about how to set up account). The GNPS website banner contains tabs to navigate the platform, including tabs to navigate to MassIVE datasets, help Documentation and Forum, along with Contact information (**SI Fig. 1, Box 1**).
- 918 2) Upload desired dataset(s) to MassIVE (section 3.2.2). This step can be skipped if importing existing data files from MassIVE. Readers following the tutorial can omit 920 this step because the GNPS-MassIVE dataset MSV000083437 already exists.
- 3) From the GNPS splash screen (home page), start a molecular networking job by clicking the 'Create Molecular Network' button (**SI Fig. 4a**). This will bring up the main workflow input page which has a number of fillable fields to complete under each of ten sections (**SI Fig. 4b**).
- 4) In the 'Networking Parameter Presets' section, one of three options may be 926 selected to set the networking parameters to approximately appropriate values depending on the size of your dataset. Clicking on one of these three options will open a workflow input form in a new tab. The default workflow settings are for 'medium data'. 'Small data' refers to a dataset of up to 4 LC-MS files, 'medium data' corresponds to datasets of 5 to 400 LC-MS files, and 'large data' is applicable to datasets of more than 400 LC-MS files (e.g. MSV000083437 is a medium dataset with 113 files in total). Since readers following the tutorial on the dataset 933 MSV000083437 are guided through selection of parameters, no Parameter Preset should be chosen for this example.
- 935 5) In the 'Workflow Selection' section, enter a descriptive name for the job into the 'Title' field to facilitate retrieval of the workflow upon its completion. Readers following the tutorial can type 'GF/SPF Mouse Duodenum Example' in the 'Title' field (**SI Fig. 4c**).
- 6) Under 'Basic Options', the user will input the LC-MS files for the molecular networking workflow by choosing the 'Select Input Files' tab next to the 'Spectrum Files (Required)' field. A pop-up window with three tabs will appear: 'Select Input Files', 'Upload Files', 'Share Files' (**SI Fig. 4d**). If you are interested in analyzing multiple datasets together, you will have to repeat the above procedure with the other MSV numbers to import them into your user space.
- 
- 946 For readers following the dataset MSV000083437 tutorial, files can be imported by 947 selecting the 'Share Files' tab. In the 'Share Files' window enter the MassIVE accession number for the dataset (MSV000083437) in the 'Import Data Share' box (**SI Fig. 4e**). After clicking 'Import', the dataset will appear in your GNPS user workspace and files can be selected for the GNPS networking workflow under the 'Select Input Files' tab as described below.
- 7) For inputting mass spectrometry files already in your user workspace choose the 'Select Input Files' tab (**SI Fig. 4f**). From the list of datasets towards the lower left of the window, select all of the files you want to analyze by clicking on individual files or an entire folder. For readers following the tutorial, GF1, GF2, GF3, GF4, SPF1, SPF2, SPF3, and SPF4 should be selected from the folder labeled 'peak'.
- 8) Next click on the 'Spectrum Files G1' button (top of left-hand column list, with green arrow) to mark this folder / files for analysis. Your selection(s) should appear in the 'Selected Spectrum Files G1' folder in the right-hand column of the window. For readers following the tutorial, folders containing data for GF1, GF2, GF3, GF4, SPF1, SPF2, SPF3, and SPF4 should now be under 'Selected Spectrum Files G1' (**SI Fig. 4g**).
- 9) Load the associated metadata file (see **Box 3** for format) separately into the 'Selected Metadata File' folder. To do this, select the file from your workspace list (often within a MassIVE dataset in the folder labeled as 'other'), click on the 'Metadata File' tab with the green arrow, and check that the file appears in the right- hand 'Selected Metadata File' folder. For readers following the tutorial, '3DMouse\_duodenum\_metadata.txt" can be selected from the folder labeled 'other' (**SI Fig. 4h**).
- 10) Once files have been selected, the popup window can be closed by clicking on 971 'Finish Selection'. Datasets from both your private workspace and the public domain can be recalled using either strategy. For readers following the tutorial, the final data input is shown in **SI Fig. 4i**.
- 974 11) In the 'Basic Options' section, fill in the 'Precursor Ion Mass Tolerance' (PIMT) and 'Fragment Ion Mass Tolerance' (FIMT) fields taking into consideration the instrument resolution and calibration, as well as the acquisition parameters and the targeted/anticipated molecular masses (see definitions and **Table 2** below). The 978 default is  $\pm 2.0$  Da for PIMT and  $\pm 0.5$  Da for FIMT because the reference libraries also contain spectra from low resolution instruments (e.g. ion traps of QqQ). These can be adjusted to any appropriate value. For high resolution instruments the values commonly used are ±0.01 Da (Orbitrap) and ±0.02 Da (qTOF) for both PIMT and FIMT.
- For readers following the tutorial example, data were acquired on Bruker MaXis qTOF instrument using ±0.02 Da. The 0.02 Da value translates into a maximum error of 40 ppm at *m/z* 500, 20 ppm at *m/z* 1000 for the precursor ion, and 13 ppm at *m/z* 1500, which is consistent with the typical *m/z* range for small molecules. (Note that peptidic small molecules may be 2000 Da or more, although multiply charged, and thus PIMT and FIMT values of 0.03 Da should be used.) Therefore, readers should use ±0.02 Da for both PIMT and FIMT for the example dataset (**SI Fig. 3c**).

 **CRITICAL NOTE:** The default parameters recommended above for high resolution mass spectrometers will not result in comprehensive searches of the spectral 995 libraries generated on low resolution mass spectrometers, such as  $\text{Respect}^{\text{78}}$ ,  $\mu$  large portions of MassBanks<sup>74</sup>, GNPS community contributed; a significant portion of spectra that were annotated by matching to the NIST Mass Spectral Library with Search Program Data Version: NIST v17 (https://www.nist.gov/srd/nist-standard- reference-database-1a-v17) are also low resolution. In addition the natural **products community contributes annotated spectra that may be high or low** 1001 resolution, from a range of different spectrometers.

- 1002 !CAUTION! Though using low resolution parameters may increase the number of 1003 annotations, it will also increase the number of false positive annotations.
- 1004
- 1005 PIMT: This parameter is used for MS-Cluster<sup>10,12</sup> and spectral library searching, and the 1006 value influences the clustering of nearly identical  $MS<sup>2</sup>$  spectra via MS-Cluster.

1007 FIMT: For every group of  $MS<sup>2</sup>$  spectra being considered for clustering (consensus 1008 spectrum creation), this value specifies how much fragment ions can be shifted from their 1009 expected *m/z* values.

1010

1011 **Table 3.** Absolute mass differences (Da) and associated mass error (parts-per-million, 1012 ppm) for illustrative *m/z* values

|      | 2.0   | 0.5  | 0.1 | 0.05 | 0.03 | 0.025 | 0.02 | 0.0175 | 0.015 | 0.01 | 0.0075 |
|------|-------|------|-----|------|------|-------|------|--------|-------|------|--------|
|      | Da    | Da   | Da  | Da   | Da   | Da    | Da   | Da     | Da    | Da   | Da     |
| mlz  | 10000 | 2500 | 500 | 250  | 150  | 250   | 100  | 87.5   | 75    | 50   | 37.5   |
| 200  | ppm   | ppm  | ppm | ppm  | ppm  | ppm   | ppm  | ppm    | ppm   | ppm  | ppm    |
| mlz  | 4000  | 1000 | 200 | 100  | 60   | 49    | 40   | 35     | 29    | 20   | 15     |
| 500  | ppm   | ppm  | ppm | ppm  | ppm  | ppm   | ppm  | ppm    | ppm   | ppm  | ppm    |
| mlz  | 2000  | 500  | 100 | 50   | 30   | 25    | 20   | 17.5   | 15    | 10   | 7.5    |
| 1000 | ppm   | ppm  | ppm | ppm  | ppm  | ppm   | ppm  | ppm    | ppm   | ppm  | ppm    |
| mlz  | 1333  | 333  | 66  | 33   | 20   | 16    | 13   | 11.6   | 10    | 6.6  | 5.0    |
| 1500 | ppm   | ppm  | ppm | ppm  | ppm  | ppm   | ppm  | ppm    | ppm   | ppm  | ppm    |
| mlz  | 1000  | 250  | 50  | 25   | 15   | 12.5  | 10   | 8.75   | 7.4   | 5.0  | 3.75   |
| 2000 | pm    | pm   | ppm | ppm  | ppm  | ppm   | ppm  | ppm    | ppm   | ppm  | ppm    |

1013

1014 **For advanced users:**

 12) The user should complete the remaining fillable fields in 'Advanced Network Options', 'Advanced Library Search Options', and 'Advanced Filtering Options' according to their experimental design. Recommendations and values used for the example dataset are provided in Table 4 below and **SI Fig. 4j**.

- 1019 13) Use the default parameters for 'Advanced GNPS Repository Search Options', 1020 'Advanced Annotation Options', and 'Advanced Output Options'. The option 1021 'Create Cluster Buckets and BioM/PCoA Plots Output' must be enabled in the 1022 'Advanced Output Option' to generate bucket tables and PCoA plots from the 1023 'Export' and 'Advanced Views' options on the job status page (**SI Fig. 4j**).
- 1024 14) Finally, under 'Workflow Submission', the user should enter an email address to 1025 receive notifications when workflow jobs are completed. Readers following the 1026 tutorial should do this to receive notification when the example job is completed.
- 1027 15) Click 'Submit' to begin the job. The molecular networking job for the example
- 1028 dataset (MSV000083437) should take about 20 minutes.
- 1029
- 1030 **Table 4.** Parameters for Molecular Networking in GNPS

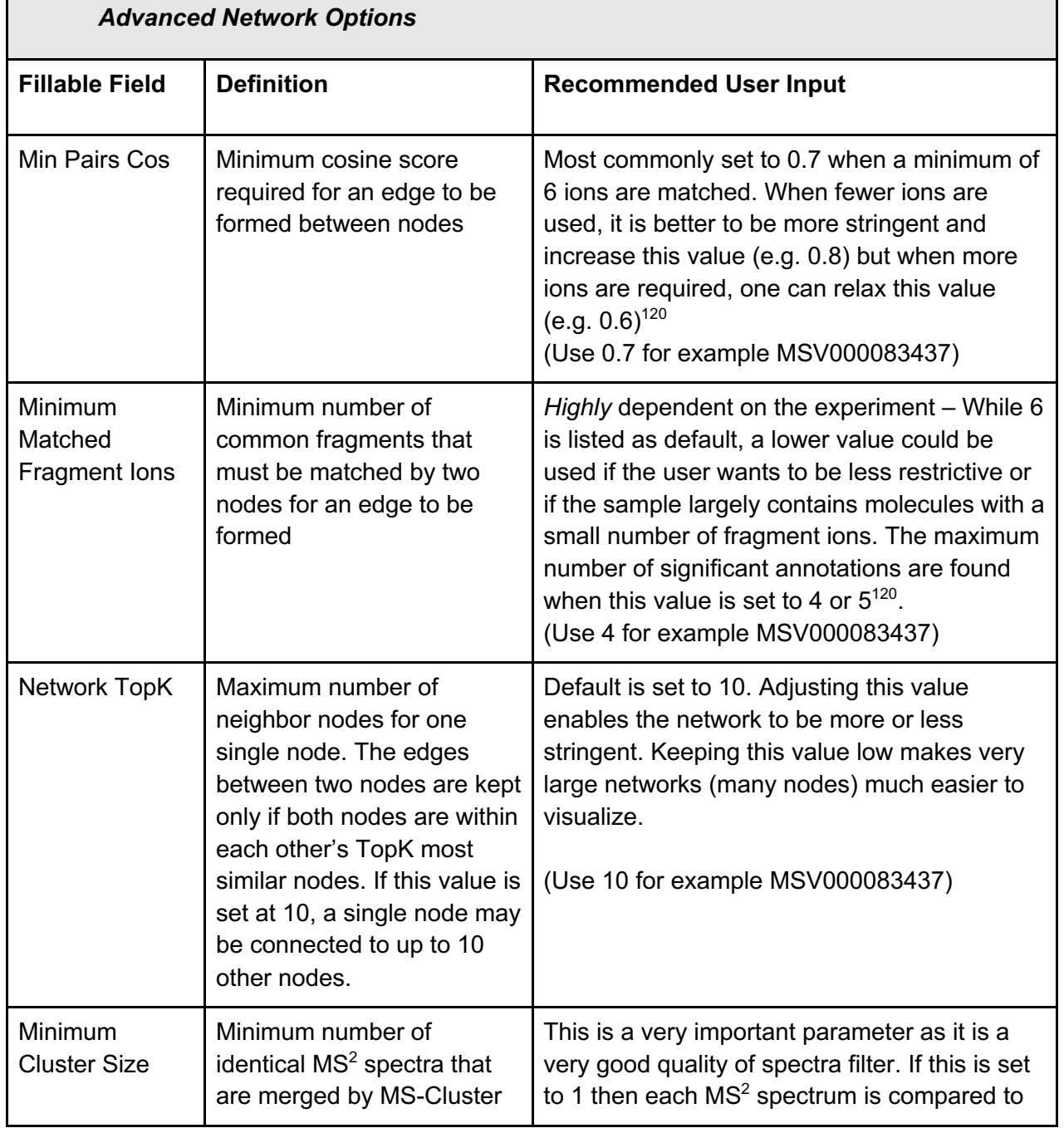

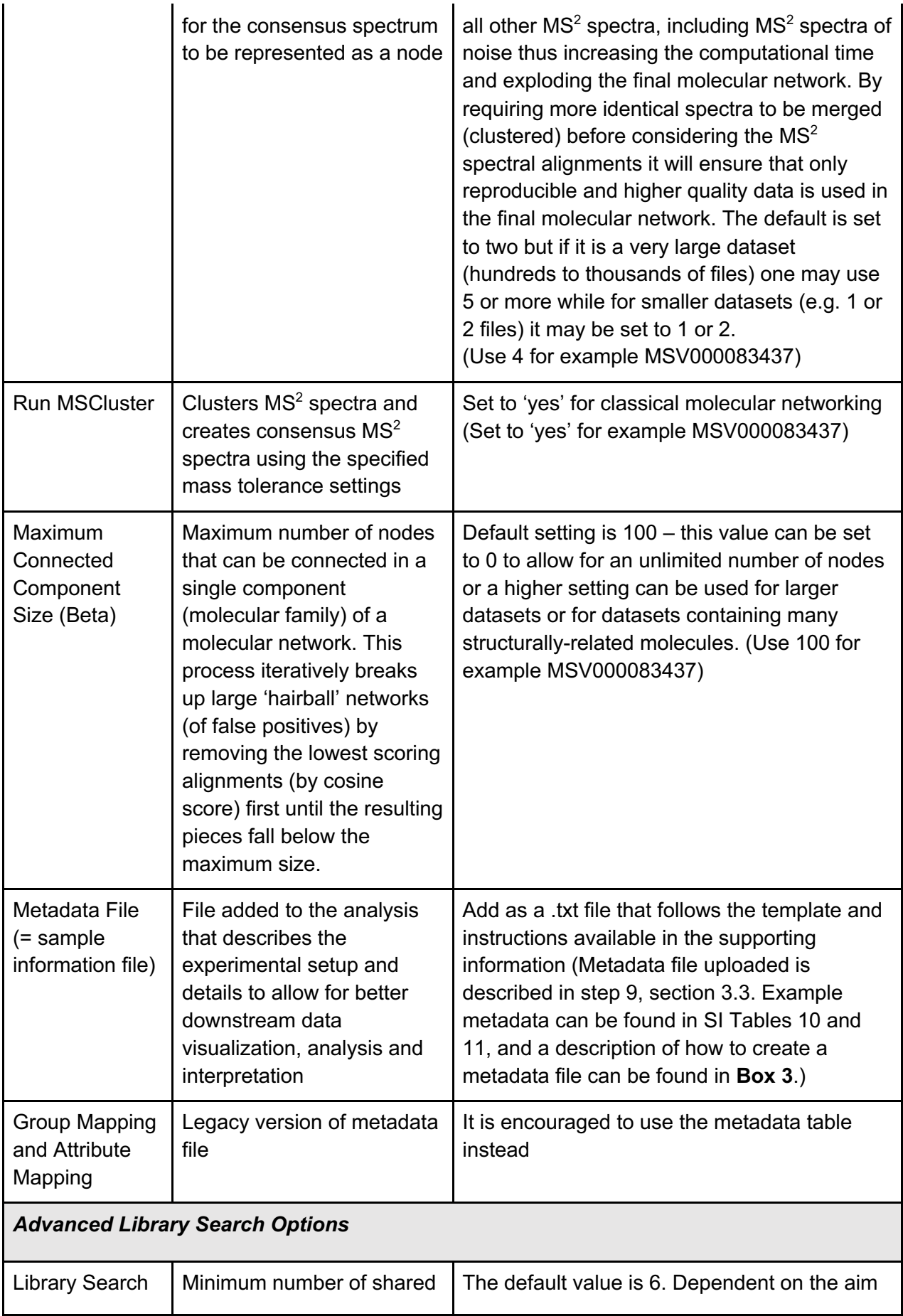

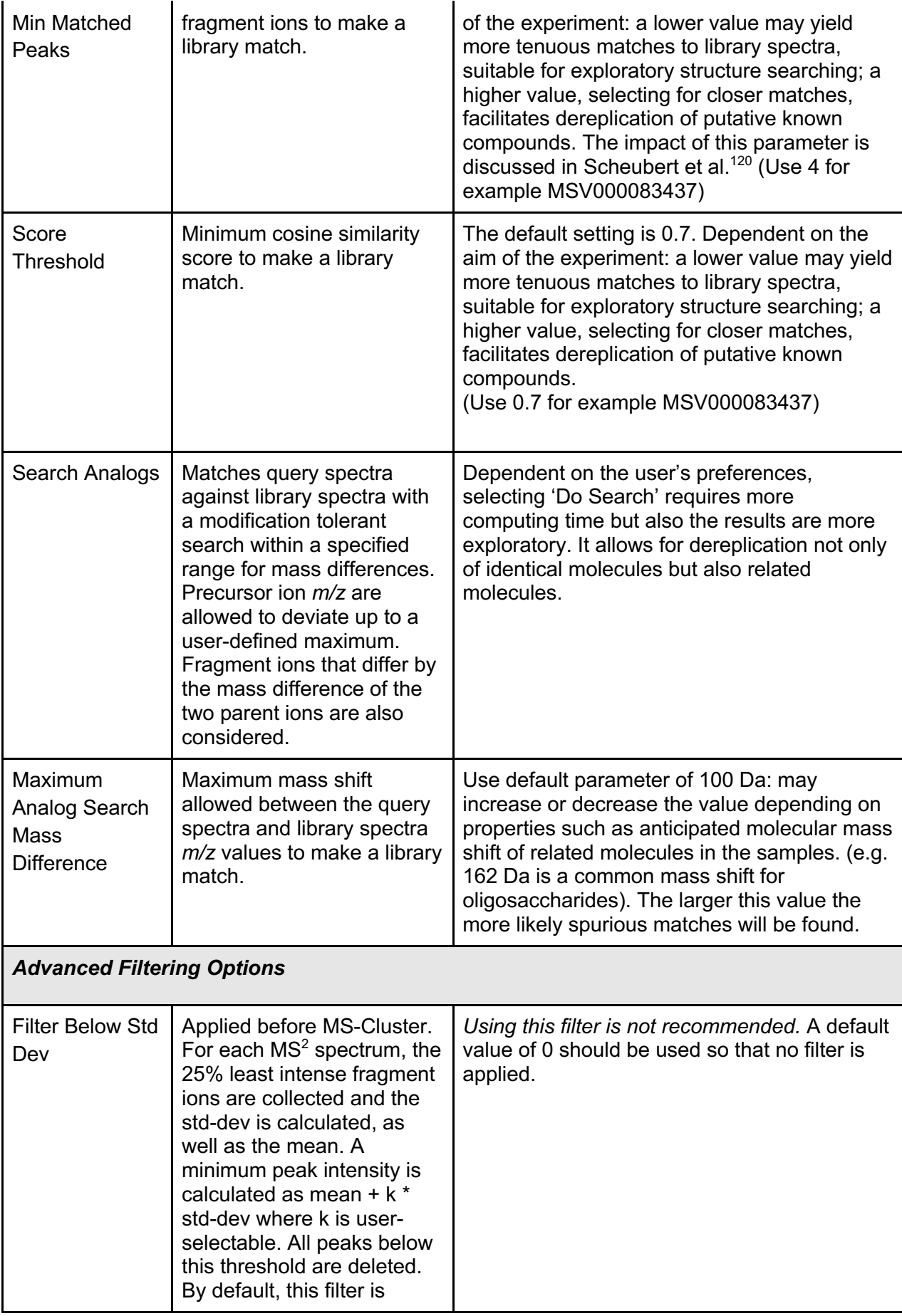

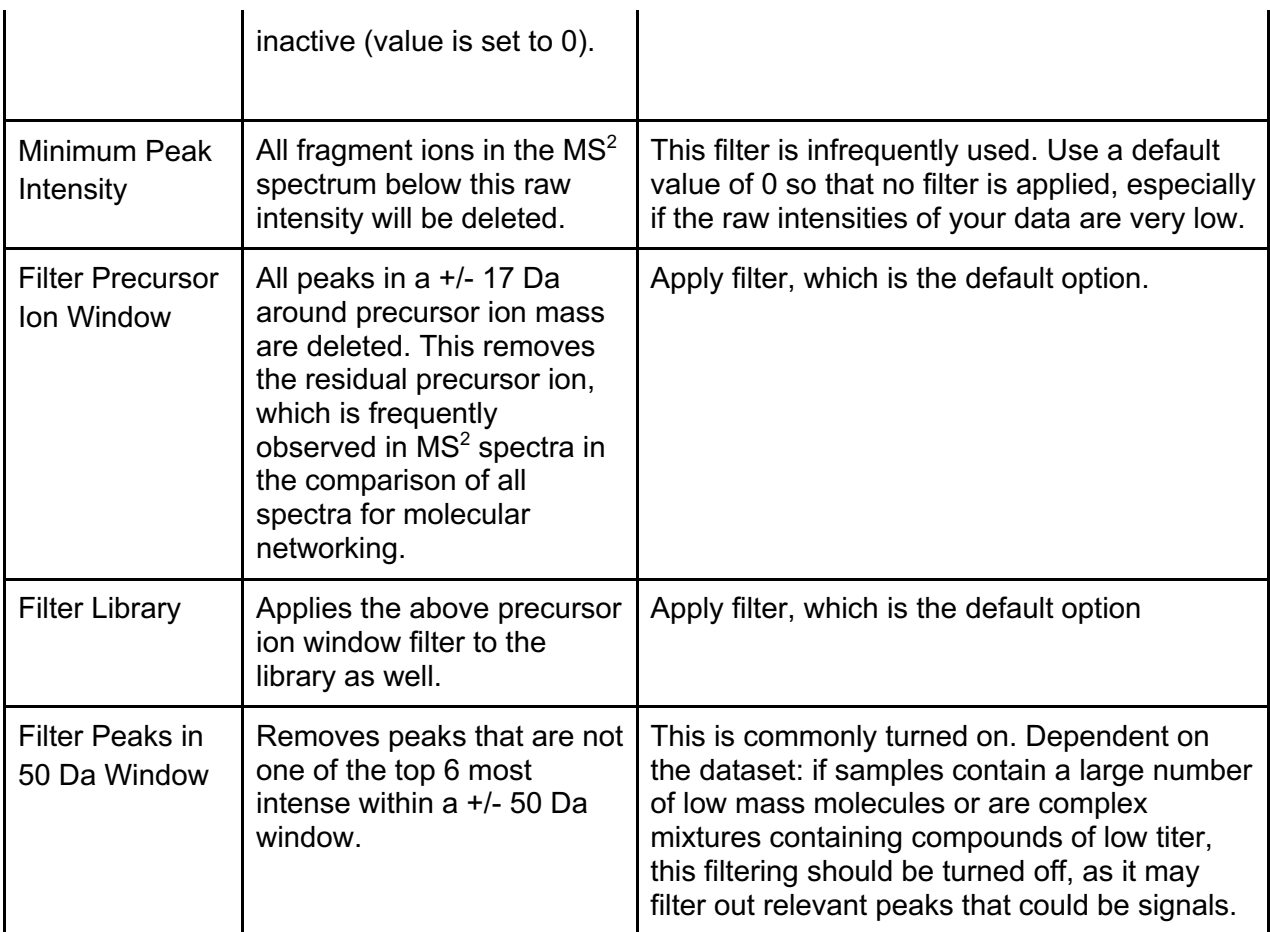

1032

1033 **BOX 3: Sample information (metadata) collation and input -** Timing typically 1-2 hours 1034 for a small dataset; up to a few days for large complex metadata entries of large 1035 datasets $^{121}$ .

 The inclusion of a metadata (sample information) table is extremely valuable for interpreting the molecular network that is generated using the data. Although a time consuming step, it is also one of the most valuable steps for interpreting the final molecular network. The more time spent on curating sample information (metadata), the more useful the resulting molecular network will be. The metadata table links the MS files uploaded and selected for molecular networking analysis in GNPS with various attributes of the collated data based on the filename (such as "Filename.mzXML"). For instance, the metadata table provides the necessary information to visualize the "origin" of the detected metabolites when "origin" is one of the attributes used in the metadata table (e.g. column heading: ATTRIBUTE\_Origin). A metadata file can be created as follows:

- 1046 1) The metadata table must be provided as a text file (tab separated) and can be 1047 prepared in a text editor of choice (e.g. Microsoft Excel, Notepad++ for Windows, 1048 gedit for Linux, and TextEdit or TextWrangler for Mac OS) .
- 1049 a) When uploading metadata associated with a GNPS job, specifically 1050 formatted column headers are required. The first column header must be 1051 "filename" (no capitals, case-sensitive and no unusual characters such as 1052 @, #, !). **Important:** The filenames must be the filenames of the data (to 1053 be) uploaded to GNPS-MassIVE otherwise the metadata cannot be linked
- 
- 1054 to the data. We recommend not to use any special characters such as  $\omega$ , **#**, ! or spaces in any of the metadata fields.
- 

 b) Each other column must begin with the phrase "ATTRIBUTE\_" before any header description (e.g. ATTRIBUTE\_Origin)

 2) In order for sample information (metadata) to be incorporated into global metaanalyses, the template provided in SI Table 10 should we utilized and labeled 1060 "anps metadata.tsv".

 There are a number of advantages to uploading a metadata table associated with a GNPS job. When the network generated after data processing is subsequently opened in Cytoscape, the nodes of sub-networks can be visualized based on their associated metadata. This can be represented as a pie chart contained within each node. Additionally, 1065 metadata can be used to color-code categories of samples when visualizing the  $MS<sup>2</sup>$ - based statistics, such as principal coordinates analysis (PCoA) in browser using the 1067 EMPeror package<sup>122</sup> available in Qiime2<sup>123</sup>. This allows the user to quickly attribute the molecular differences of the samples to certain characteristics found in the metadata. For example, if two distinct groups appeared in the PCoA plot, it would then be possible to color all samples of type one blue and all samples of type two red in order to determine if this attribute could be responsible for the separation. However, it is important to note that PCoA is only visual and doesn't give any statistical support; a PERMANOVA analysis would have to be performed in order to actually test whether an attribute is responsible for separation. Finally, data sharing is a vital part of modern science because it gives opportunities for collaboration, wider scope analyses, and transparency promotes reproducibility and thus scientific rigor. Without metadata attached, public data has less value, will not be discovered as easily by others, and will not provide meaningful results 1078 with MASST<sup>119</sup>. A metadata text-based search is being engineered in GNPS so that all public data files with specific metadata entries may be re-analyzed together. When no metadata is available, these public data will not be included in such searches. In short, the visibility and value of data goes up by improving the amount of metadata that is uploaded. Therefore, uploading metadata associated with the MS data to GNPS promotes a more universal approach to science.

 3) In cases where you want to add a new/external metadata file (tab delimited text format) into your workspace, under the 'Upload Files' tab: select the destination folder for the upload on the left and drag the file for upload to the 'File Drag and Drop' box on the right before following the same actions listed in this step. The online tutorial on metadata 1088 formatting, including a template file, can be accessed at: https://ccms-ucsd.github.io/GNPSDocumentation/networking/#metadata.

1091 Metadata format for 'ili<sup>111</sup>

 *For 2D or 3D molecular cartography using 'ili, metadata must contain the following additional information. The spatial coordinates that dictate the spatial distribution of a detected metabolite in a 2D* (.PNG format) *or 3D image* (.STL format) *must be included. In addition to the column "filename", extra columns containing the following information: "COORDINATE\_x", "COORDINATE\_y", "COORDINATE\_z", "COORDINATE\_radius" have to be added. The x, y and z correspond to the 3D coordinates and the radius corresponds to the approximate values of radii of the sampling points. An image viewer can be used to estimate this value; for example, half of the difference between boundaries of a sampling point in a horizontal or vertical dimension can be estimated. Additional* 

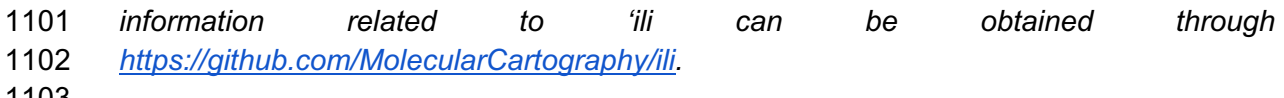

## **3.4 Visualization of the molecular network**

 To visualize molecular networks generated, the user can either (1) directly visualize their network in the GNPS web browser for exploratory purposes, or (2) import data tables 1108 generated for viewing in third party software, such as Cytoscape<sup>37</sup>, which is a free software tool that enables visualization of the entire molecular network. These methods are complementary to one another and the user should choose the preferred visualization strategy based on their data analysis needs. The GNPS in-browser visualization tool is a quick, simple way to begin analyzing data, particularly if the user wants to view and 1113 compare  $MS<sup>2</sup>$  spectra within the network. However, in-browser visualization only allows the user to view one molecular family (sub-network) at a time. For more advanced data analysis and formating options, the user can visualize their network offline in Cytoscape, a program originally introduced by the systems biology community to allow visualization of 1117 the complex relationships in biological sequence data. With Cytoscape, one can visualize 1118 the chemical space that was detected in the mass spectrometry experiment as a molecular network and provides a way to encode any property of the network (i.e. node label, shape, color or size as well as edge label, thickness, etc.) with a metadata category (i.e. cohort, cosine score, compound source). An online tutorial can be accessed at: https://ccms- ucsd.github.io/GNPSDocumentation/networking/#online-exploration-of-molecular-networks.

## **3.4.1 Molecular network visualization in browser**

 After completing the above molecular networking workflow, data analysis can be performed directly in the GNPS web interface. The user can access the in-browser data analysis options from the job status page (**Fig. 4**), several of which are described in **Table 5**.

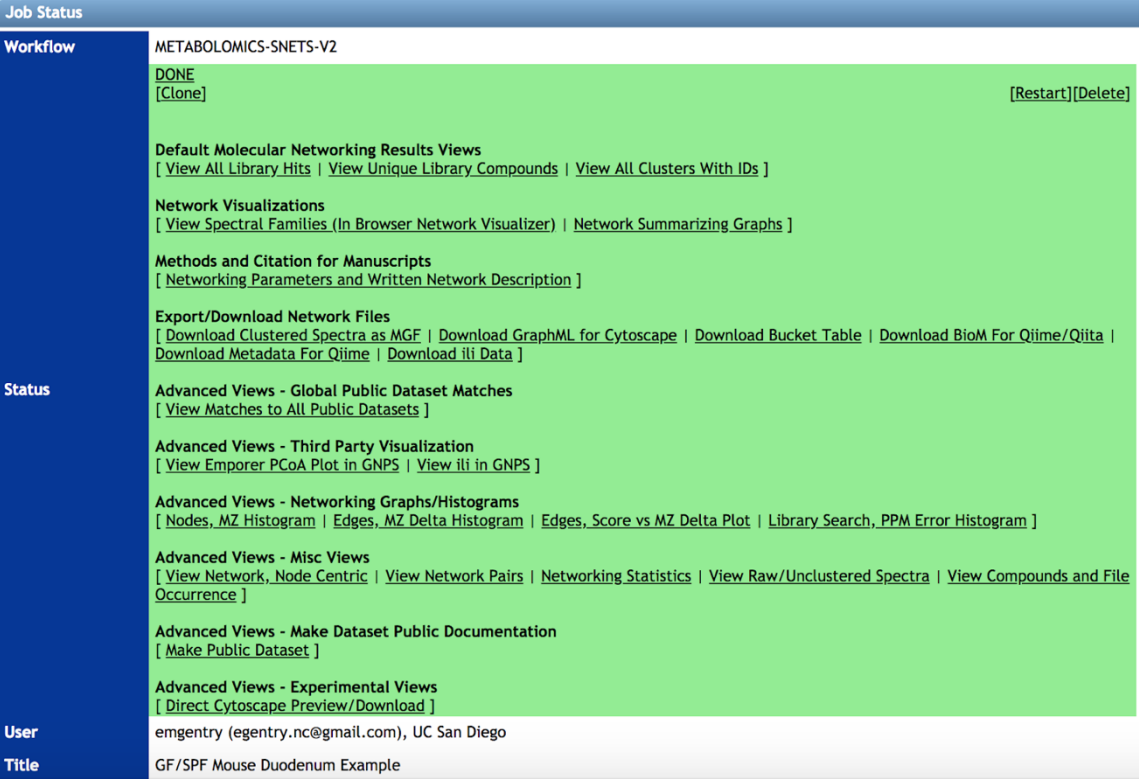

## 1134 **Figure 4.** GNPS Job Status Page.

# 1135<br>1136

## **Table 5**. Data analysis options

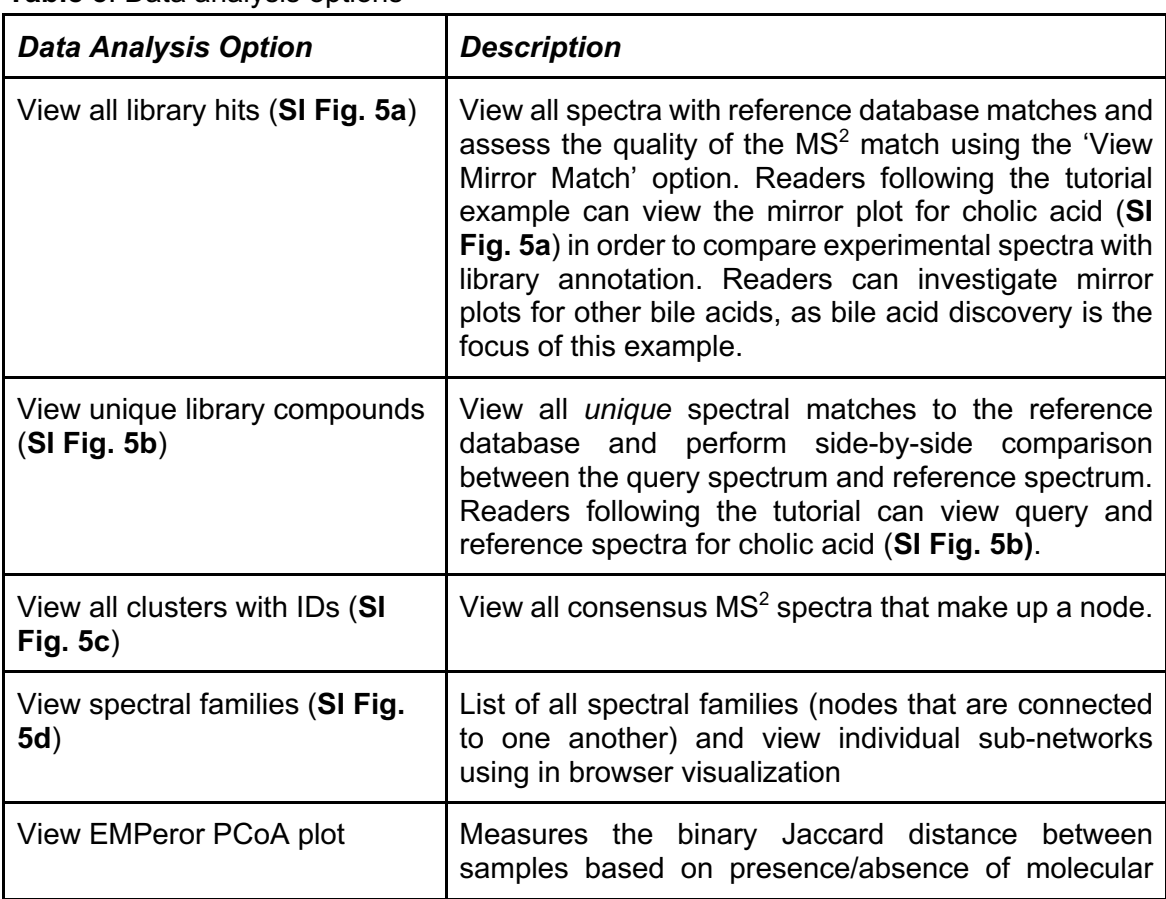

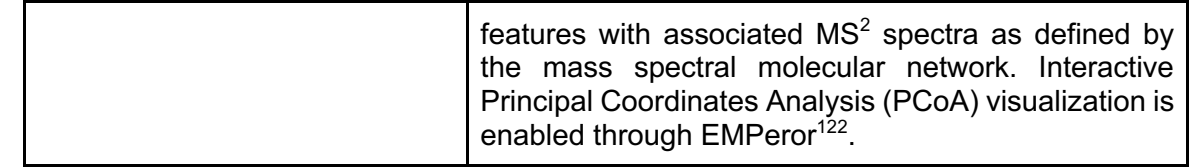

 The "View spectral families" option lists each individual molecular family that contributes 1139 to the entire molecular network and displays the number of  $MS<sup>2</sup>$  spectra and spectral matches to the reference library that contribute to a given sub-network. This function also allows users to visualize each sub-network individually in the web browser by selecting the "Visualize network" link. Once the in browser network is displayed, the user can immediately distinguish between nodes with library matches (blue circles) and unannotated nodes (gray circles). Edges are represented by gray arrows that point from 1145 the low mass spectra to the high mass spectra. Further data analysis can be performed in 1146 this online interface as described below:

- 1147 *Node Labels* Nodes can be labeled by their index number given by MS-cluster, 1148 parent mass, or library annotation name. Additionally, the node can be labeled by 1149 a binary system to denote if the parent mass is even (1) or odd (0) to assist in 1150 visualizing the nitrogen-rule  $124$ , or with a peptide annotation label (see Search 1151 Peptide below). If no node label is desired, select 'None'.
- 1152 *Node Coloring* This legacy feature creates pie charts to visualize mapping of 1153 metabolites into different groups. However, this option does not use the sample 1154 information (metadata) table and will work only if files were inputted into different 1155 groups by the user.
- 1156 !CAUTION! Note also that this is not a quantitative representation of the data 1157 because it relies only on  $MS<sup>2</sup>$  spectral counts. Rather this feature can be used to 1158 understand presence versus absence of compounds in specific groups.
- 1159 *Edge Labels* Edges connecting two nodes can be labeled with either the cosine 1160 score or the mass difference between the parent *m/z* values ('DeltaMZ'). If no edge 1161 label is desired, select 'None'.
- 1162 *Edge Highlights* Edges by default are represented as arrows pointing from low 1163 mass spectra to high mass spectra, and can be colored. Users are able to enter a 1164 mass difference (*m/z* delta) of their choice in the 'Edge MZ Delta' field, causing 1165 those edges to be highlighted in red. Clicking on the graph icon next to 'Edge MZ 1166 Delta' opens a new windows containing a graph that shows the distribution of all 1167 edge *m/z* delta values in the sub-network. Selecting a peak in this 'Network MZ 1168 Delta Histogram' highlights the corresponding edges in red. The same function can 1169 be performed for 'Edge Score Minimum' to highlight edges that have a cosine score 1170 **greater than what the user enters.**
- 1171 *Node size/color* The size and color of nodes can be adjusted based on spectral 1172 counts, precursor intensity, number of files, parent mass, even/odd mass, or 1173 **precursor charge.**
- 1174 *Node MS<sup>2</sup> Peaks Highlight* This option allows users to search the sub-network for 1175 molecules that contain an  $MS<sup>2</sup>$  fragment of interest. To perform this query, first click 1176 the download button within this box to pull all of the  $MS<sup>2</sup>$  spectra into the browser. 1177 The desired *m/z* value can then be entered into the field to highlight the nodes 1178 comprising spectra which contain the desired product ion. Alternatively, the

1179 histogram icon can be selected to visualize all product ions from the  $MS<sup>2</sup>$  spectra **in the sub-network.** 

- 1181 *Align Spectra* This function enables direct comparison between the spectra of two connected nodes at the peak level. To perform this analysis, the user should first 1183 select an edge connecting two nodes, which pulls up the spectra for each node in 1184 the right display window. Clicking the "align spec" button overlays the spectra, where red peaks represent peaks of the exact same masses shared between the 1186 top and bottom spectra and blue peaks denote peaks matching at shifted masses.
- 1187 *Search Peptide* This is a function added to GNPS to support proteomic and peptidomic dataset analysis. If a peptide sequence is found to be associated with

1189 the molecular family and was found through automated peptide mining in MassIVE

1190 then the amino acid sequence entered here will be searched.

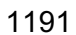

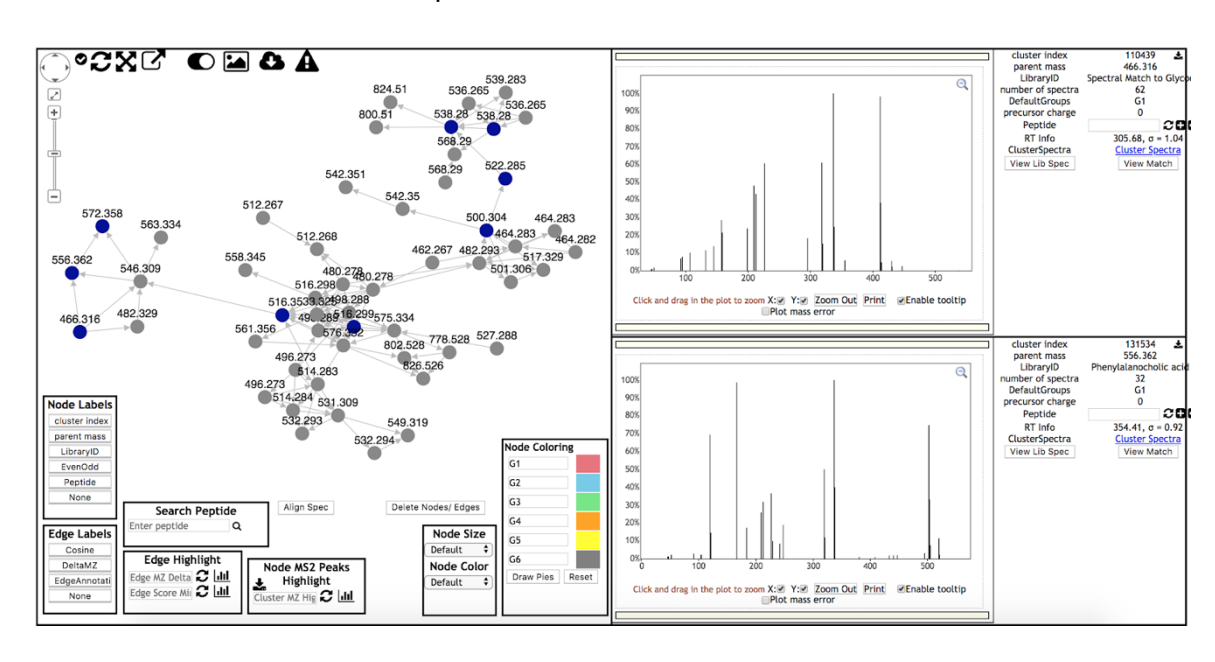

#### 

 **Figure 5.** In browser visualization of the bile acid spectral family from dataset MSV000083437.

 **3.4.2 Assessing the quality of a library hit.** All spectral matches are putative 1198 annotations until experimentally validated. Spectral matches from molecular networking analysis are annotations at level 2 (compounds that have been putatively annotated e.g. no reference standards) or 3 (compounds that can be putatively assigned to a chemical class based on physicochemical properties and/or spectral similarity) before validation with chemical standards. For level 1 annotation, the molecules would have to be isolated and structures elucidated or confirmed with other techniques such as NMR or X-ray analysis, 1204 or matching  $MS<sup>2</sup>$  and retention times, together with co-analysis with pure standards, ideally under more than one chromatographic condition. All non-annotated molecules in a molecular network are level 4 unless they are part of a molecular family containing a library 1207 match. Levels were defined by the 2007 Metabolomics Initiative<sup>14</sup>, and subsequently refined by the Compound Identification work group of the Metabolomics Society at the 1209 2017 annual meeting of the Metabolomics Society<sup>125</sup>. In order to judge the quality of a match, it is important to consider the mass accuracy of the reference spectra (resolution 1211 and calibration of the instrument) as compared with that of the experimental spectra. The sample type, experimental setup, and associated sample information (metadata) should

 also be taken into account when judging the accuracy of the matches. Notably,  $MS<sup>2</sup>$  spectra typically cannot differentiate regio- or stereo-isomers and additional experiments, including comparison with standards, are required to assign the absolute structure.

 To decrease the impact of this variation all spectra, when compared, are subjected 1218 to a square root conversion. This decreases the high intensity ions and increases the low intensity ions. Furthermore, to address variability in data quality and source of the reference spectra, GNPS utilizes a ranking system for submitted reference spectra, to enable filtering of the reference library either before performing molecular networking or afterwards, which is the default approach. Similarly the instrument that the reference data were collected on can be considered after doing the analysis in GNPS using post- molecular networking filtering capabilities. 'Gold' reference spectra can only be submitted by approved users and must originate from fully characterized synthetic or purified compounds. This is the same gold standard by which other metabolomics reference 1227 libraries such as NIST17<sup>72</sup>, METLIN<sup>73</sup> mzCloud (https://www.mzcloud.org/)<sup>76</sup>, WeizMass (https://www.weizmann.ac.il/LS\_CoreFacilities/weizmass-spectral-library-high-

1229 confidence-metabolite-identification)<sup>126</sup> libraries are curated. Gold level spectra comprise  $83\%$  of the MS<sup>2</sup> spectra provided to GNPS as libraries. A 'silver' rating signifies that the spectrum was submitted with an associated publication. However, GNPS also curates crowdsourced knowledge from users in the community. All remaining reference spectra provided by the user community receive a 'bronze' rating to denote that the annotation is contributed by users including partial or putative annotations. The annotation within GNPS can be made directly from the data and thus relies on the expertise of the experimentalist and purification of the molecules is not required. This gives access to a curated reference database that is crowdsourced and does not rely on commercially available standards. For example, most natural products from microbes, food and plants are not commercially available and thus the crowdsourced knowledge capture provides a resource of information that is inaccessible any other way. The only other resource that currently accepts putative and partial annotations is MassBank EU (https://massbank.eu/MassBank/). Examples of useful but partial annotations include modifications of molecules, such as oxidation of a molecule in which the site of oxidation 1244 is unknown<sup>127</sup> and thus a SMILES or InChI cannot be drawn but the partial annotation provides valuable insight to the end user. Additional partial annotations would include adduct clusters such as sodium formate clusters or polymeric substances, including oligosaccharides, commonly detected in mass spectrometry where a structure cannot be drawn but is useful knowledge for the community when performing an untargeted LC- MS/MS experiment. Users can use the above information along with the corresponding cosine score, which takes into account the number of matching fragment ions and differences in peak intensities, and parent mass accuracy to assess the quality of 1252 annotation. An empirical cut-off for cosine scoring of 0.7 with 6  $MS<sup>2</sup>$  ions matching is the 1253 default setting in GNPS. On average this gives rise to 91% accurate annotations, and ~1% incorrect annotations, with the remainder being attributed to possible isomers (4%) or 1255 having not enough information by the user to judge  $(4\%)^{120}$ . However, using a target decoy- based method to estimate confidence measures of annotations and false discovery rates (FDR) in large scale metabolomics experiments, revealed that the annotation quality is dataset-dependent and dependent on analysis settings such as number of ions that are 1259 required to match. The general trend was that when few  $MS<sup>2</sup>$  ions are required to match, a much higher cosine is required and fewer matches will be obtained at the same FDR

1261 compared to when more  $MS<sup>2</sup>$  ions are required to match the reference spectra. When more ions are matched, the cosine score can be lowered. There is an dataset-dependent optimum for the maximum number of spectral library matches at a specific FDR that is 1264 typically around 4 to 6 minimum matched peaks<sup>120</sup>. Although the confidence of the spectral 1265 matches increase when more  $MS<sup>2</sup>$  fragment peaks are required, there are fewer spectra that have a larger number of ions, resulting in a diminished number of annotations, especially for low MW compounds.

## **3.4.3 Molecular network visualization in Cytoscape -** Timing 1-4 hours

 In addition to in-browser visualization, networks can be visualized using third party tools. 1271 One popular GNPS-derived molecular network visualization tool is Cytoscape<sup>37</sup>, a convenient software tool to use for data visualization. The steps outlined below provide the user with a working knowledge on how to configure a network in Cytoscape. Readers 1274 following the tutorial example can not only reproduce the same properties described in the the steps below to generate a publishable network but also use this network to specifically focus on the cluster containing bile acids in order to discover novel compounds.

 There are a few options for exporting molecular networks for visualization in Cytoscape. Once molecular networks generated from GNPS are imported into Cytoscape, a number of simple commands can be used to make the network generated more informative, visually appealing, and accessible (**SI Fig. 6**). Documentation on how to use Cytoscape (versions after 3.7 release) and a Cytoscape community forum are available to assist with troubleshooting and to learn about the latest plugins (also called Cytoscape Apps): https://cytoscape.org/documentation\_users.html, https://cytoscape.org/community.html. 1285 An online version of this tutorial is accessible at: https://ccms-ucsd.github.io/GNPSDocumentation/cytoscape/.

 1. To begin using Cytoscape, download the latest version of the software from: https://cytoscape.org/ according to their instructions (**SI Fig. 6a**).

- 2. Once Cytoscape has been downloaded, molecular networks can be imported and visualized using two different strategies. The first option (a) will show a network with no preset layout, while the second option (b) will show a network with default layout settings.
- 1294 a. In order to import data for a network with no layout present (option 1), click on "Download GraphML for Cytoscape" in the GNPS Job status window (**SI Fig. 6b**). This will prompt an immediate download of a compressed folder containing 1297 the .graphML file of interest; after uncompressing this folder using a variety of programs, Cytoscape can be opened. The import network button (three nodes connected by edges, **SI Fig. 6c**) in Cytoscape can be selected, permitting selection of the .graphml file to load the network of interest.
- b. The second option for opening a network in Cytoscape is to click on "Direct Cytoscape Preview/Download" in the GNPS Job Status window (**SI Fig. 6d**). This will direct the user to a new window where a pre-configured version of the molecular network will be displayed. In this window, click on "Download Cytoscape File" to download the file as a Cytoscape session file (.cys file) with the visualization parameters already defined. Cytoscape can then be opened by double clicking on the downloaded .cys file and this network will come preloaded with GNPS default layout.

 c. Readers following the tutorial can use either strategy to open the completed GNPS job run on dataset MSV000083437.

- 1312 3. Once the molecular network has been loaded into Cytoscape, it can be customized for viewing. By altering many properties of nodes, edges, and networks such as colors, sizes, shapes, and labels, the default network can be transformed into a chemically informative molecular network. Readers following the tutorial example are guided through this process in steps 3a-3j. In the Control panel window, located on the left side of the screen, the style and select tabs offer many options.
- To alter a node style, click on the "Style" tab at the top of the Control Panel, then click on the "Node" tab at the bottom of this window (**SI Fig. 6e**).
- 1322 a. The node labels can be changed in Cytoscape by selecting the dropdown arrow next to the "Label" tab. Readers following the tutorial example can label nodes by selecting "precursor mass" as column and "Passthrough Mapping" for mapping type (**SI Fig. 6f**).
- b. Node shape can also be changed. Readers following the tutorial example can 1327 click directly on the "Shape" symbol button and select "Ellipse" shape or change to another desired shape (**SI Fig. 6g**). If using ellipse, the shape can be converted into a circle by checking the box labeled 'lock node width and height' (**SI Fig 6h**).
- c. To change the node color, click on "Fill Color" dropdown. Under this column, readers following the tutorial example can select the desired value (i.e. "ATTRIBUTE\_host\_microbiome") and use this to discriminate groups (i.e. germ free vs. specific pathogen free) from one another. Readers can select "Discrete Mapping" under the "Mapping Type" column, which allows for the selection of a color to be associated with each group (**SI Fig. 6i**).
- d. Alternatively at the "Fill Color" option, the "Image/Chart 1" tab can be used to visualize the relative ion distribution from each chosen group in the nodes as a pie chart. Readers following the tutorial can perform this type of visualization by clicking on the "Image/Chart 1" button, selecting the "Charts" tab, and choosing a chart type (the pie chart is chosen in this example). The spectral count information from groups defined in the metadata file can then be selcted from the "Available columns" to the "Selected columns" (**SI Fig. 6j**) and the user can edit the chart color scheme using the "Options" tab. In this example, "Germ free" and "Specific Pathogen free" can be selected and colored pink and blue, 1346 respectively.
- e. To visualize the variation in the occurence of each ion across samples (e.g count of 1 if not zero) as a function of the node size, go to Size option, select "number of spectra" or "sum(precursor intensity)" as *Column* and "Continuous Mapping" as *Mapping Type*. The opened window allows to modify the node 1351 size in function of the node metadata column chosen. Begin by setting the value for minimum and maximum node size value with the button *Set Min and Max*, and then *OK*. Then move the cursor at each extremities. For readers following the tutorial example, set to the min size at 92 and the max at 362 (**SI Fig. 6k**).
- f. Edge style can also be altered by clicking on the "Edge" tab at the bottom of the Control Panel (next to the "Node" tab) (**SI Fig. 6l**). Readers following the

1357 tutorial example can select this tab to make alterations in edge color and width, in addition to other settings.

- g. To change an edge label, readers following the tutorial can click on the "Label" dropdown arrow then select desired value. For example, mass\_difference can be selected as "Column" in the "Passthrough Mapping mode (**SI Fig. 6m**).
- h. Edge width can be altered by clicking on the dropdown arrow next to "Width." Under the "select value" tab next to the "Column" tab, the desired value used 1364 for scaling edges (such as cosine score) can be selected. At this point, "Continuous Mapping" can be selected under "Mapping Type" (**SI Fig. 6n**). 1366 Cosine score can be selected in the column tab and "continuous mapping" can be chosen under mapping type to easily visualize the approximate cosine score of all edges.
- i. The ions from experimental conditions present in the blank sample can be subtracted from the molecular networks. In the table panel, readers following the tutorial example can go to the colunm GNPSGROUP:blank, select every rows with ion occurrence (>0), then click on the right mouse buttom and "select nodes from selected rows" can be choose (**SI Fig. 6o**). The selected nodes were automatically highlighted in yellow in the network. Then, do a right click to choose in the select row "hide selected nodes and edges" (**SI Fig. 6p**). However, it is possible to remove the ions from experimental conditions before 1377 generating a molecular network by data processing .
- 1378 i. To separate one or some specific desired network(s), press "ctrl" or "command" (windows or MacOS, respectively) at the same time selecting the network(s) with the mouse. Then, click on the bottom as shown in **SI Fig. 6q**. Automatically, the sub-network is created. For going back to the main network, go into the Control Panel by selecting Network, then click on the main network bottom.
- 4. At this point, readers following the tutorial example have generated a publishable network in Cytoscape from the output of molecular networking in GNPS. This network should look like that shown in **Fig. 3**. Interested readers can look more closely at the sub-network containing key bile acids in order to practice manual propagation of annotations throughout a sub-network (**Fig. 3**). Style options are described in more detail in the Cytoscape manual: http://manual.cytoscape.org/en/stable/Styles.html.
- **3.5 How to propagate annotations through manual interpretation of the networks**

 A molecular network can be very useful in propagating annotations through manual 1394 interpretation of networks in parallel with raw  $MS<sup>2</sup>$  spectra. Manual annotation can be performed by looking at mass differences (deltas) in the molecular network and assigning the source of these deltas, i.e. charge retention fragmentations such as retro-Diels Alder reactions or McLafferty rearrangements and charge migration fragmentations such as 1398 simple inductive cleavages or *α*- or *β*-eliminations<sup>129</sup>. The novel bile acids found in the mouse duodenum provide an example of the utility of manual interpretation of networks (**SI Fig 7b**). One can use the mass deltas between unknown nodes and neighboring library hits to determine new structures. In the above example, three unknown nodes were determined to be novel bile acids conjugated with phenylalanine, leucine, and tyrosine based on their mass deltas with respect to glycocholic or glycomuricholic acid. A

 description of how manual propagation of annotations can be performed in the context of the example is given below:

- 1) The Cytoscape's toolbar can be used to search nodes or edge metadata (e.g., "*shared name*"). Readers following the tutorial example can enter "glycocholic acid" with the quotation marks. The node of interest at *m*/*z* 466.316 that matches 1410 glycocholic acid in the GNPS library are automatically selected and highlighted in yellow in the network (**SI Fig. 6g**).
- 2) Manually propagate annotation based on mass shifts. In **SI Fig. 7a**, glycocholic acid connects to a node with *m*/*z* 556.363. Based on the mass shift of 90.047, the unknown node can be manually annotated as glycocholic acid conjugated with phenylalanine. Analogously, nodes with *m/z* 572.358 and 522.379 could be manually annotated as glycocholic acid conjugated with tyrosine and leucine respectively, accounting for mass shifts of 106.042 and 56.063 Da.
- 3) The select function is helpful to find the annotated nodes within the network with a *m*/*z* error from 0 to 10 ppm between precursor ions. This tool is available in Control Panel at the Select tab, and can be used to create a selection of nodes and/or edges based on their metadata and/or network topology. Readers following the tutorial example can click on the "*+*" button and choose "MZErrorPPM" as column filter and move the cursor from 0 to 10, then click on Apply (**SI Fig. 7b**). These nodes are automatically selected and highlighted in yellow in the network.
- 4) Advanced computational tools can also be used for automated annotation 1426 **propagation, such as the Network Annotation Propagation (NAP) tool<sup>85</sup>, or manual** 1427 **annotation can be performed using the results of Dereplicator**<sup>82, 83</sup> and 1428 Mass2Motifs,<sup>130</sup> which can be accessed through GNPS at https://gnps.ucsd.edu/ProteoSAFe/static/gnps-theoretical.jsp.

## **3.6 Capturing information by adding reference spectra from your data**

**State 1432** Once an MS<sup>2</sup> spectra has been fully annotated, it can be added as a reference spectrum to GNPS. Because the GNPS library database is crowd-sourced, users are encouraged to submit spectral annotations because knowledge they have is captured through these annotations of reference spectra and reusable by others. This enables the 1436 creation of reference spectra from  $MS<sup>2</sup>$  spectra in the dataset without needing to purify the molecule. The assumption is made that the people who collected the data are experts in their samples and thus are in the best position to curate. Additionally, if the same user or 1439 lab then uploads another related dataset, and it contains the same molecule, it will be 1440 automatically annotated. Users can upload a single reference spectrum by first clicking on "View All Clusters With IDs" in the job status page, then selecting the cluster desired for annotation from the "ClusterIdx" column. Once the cluster is selected, the "AnnotatetoGNPS" button can be selected**.** This button brings up the workflow for annotation, where input files, sample parameters, desired annotation, advanced annotations and library selections can be added and the job can be submitted. Users can also add a known spectrum to the library from a file uploaded to MassIVE by selecting "Contribute" under the "Add Your Spectrum" heading on the main page, even if molecular networking has not been performed on this file. Additionally, if the user wishes to upload >50 reference spectra to GNPS, a separate batch upload can be performed to streamline the process as detailed in the online help documentation at https://ccms-ucsd.github.io/GNPSDocumentation/batchupload/. All annotations can be refined at a later

 step, and the provenance of each curation is retained within the GNPS-MassIVE environment. For example one person may annotate that they think it is a lipid, the next 1454 person may update and specify it is a phosphatidylcholine and the next person may refine this to be 1-oleoyl-2-palmitoyl-phosphatidylcholine and this is all logged in the CCMS 1456 spectral library for each  $MS<sup>2</sup>$  spectrum.

- 
- 

## **3.7 Data sharing & reproducibility of molecular networking**

 GNPS users are encouraged to share both the raw mass spectrometry data and associated molecular networking jobs that contributed to peer-reviewed publications by providing the MassIVE accession number (e.g. MSV000083437) and a hyperlink to the GNPS job in the methods or experimental details section of the publication. Datasets uploaded to MassIVE ideally include all raw and peak picked mass spectrometry data and associated sample information (metadata). GNPS records all data inputs, manipulations and analyses of the data, providing a historical record of the data and its origins. This data provenance promotes reproducibility and ultimately quality of the data and its annotations.

## **3.7.1. Cloning a job**

 Once a job's URL address is shared, any GNPS user can clone the job by following the provided link and clicking 'clone' on the job status page (**SI Fig. 8**). Cloning a job allows users to view all parameters and files that were used to create the existing network and easily rerun the molecular networking job with the same (or adjusted) parameters and files. Cloning a GNPS job is an extremely useful tool that promotes reproducibility and scientific rigor. This is a feature many users use to submit multiple molecular networking jobs with modified parameters. Note that if data were imported from your private user workspace and not from within MASSIVE, other users will not have access to the mass data and consequently will not alter the analysis in GNPS. If a job has been run in the previous V1 version of GNPS (i.e. it ran using the 'METABOLOMICS-SNETS' workflow), it can be cloned and re-run in version 2 (V2) of GNPS by simply clicking 'Clone Job to Latest Molecular Networking V2 Workflow' on the job status page **(SI Fig 8b).**

## **3.7.2. Accessing a dataset**

1483 If a dataset is public, users are able to download all files for reanalysis, including raw data and the sample information table (metadata). To access a MassIVE dataset of interest, users should select 'MassIVE Datasets' in the GNPS workspace portal (**Box 1**) 1486 and enter the MassIVE accession number or defining keywords into the search bar. The user can then click on the MassIVE accession number highlighted in green to link to the 'MassIVE dataset information page', and select the 'FTP Download' link to download files. Alternatively, this link can be pasted into the quick connect box of an FTP client.

1490 In contrast, private datasets can only be viewed by the user who uploaded the data and anyone who has a link to the job status page. The user can create a password protected link. When downloading data from a private dataset, you will be prompted to enter a password for that MassIVE dataset ID. If using an FTP client, you will need to enter 1494 the MassIVE ID as the username, followed by a password. If the submitter did not specify a password, then it should be accessible using the password 'a'.

## **3.7.3. Subscribing to a dataset and living data**

 Public datasets remain alive long after publication: for example, they will be searched periodically against the ever growing annotated GNPS spectral libraries,  potentially yielding new putative annotations within those datasets. Beyond new identifications within a dataset, subscribers will receive email notifications of other datasets that exhibit chemical similarities to the subscribed dataset. This allows for users to be connected via their research interest to similar datasets. Updates are sent out about once a month and only when there is new information associated with the dataset. To subscribe to a dataset, the user should navigate to the 'MassIVE dataset information' page as described above in section 3.7.2 and click 'Subscribe'. This feature changes the way we interact with data. Previously, data was periodically reanalyzed by the submission of new jobs, but in GNPS, data is automatically reanalyzed and updates are sent to the subscribers. Therefore, data may give rise to useful results a few weeks or even a few years later after it is uploaded or it may enable the dissemination of all the knowledge of this dataset to all lab members or collaborators.

## **BOX 4: Feature-based molecular networking (FBMN)**

 The above described molecular networking analysis represents the type of molecular networking that is most widely used currently. This workflow connects clustered  $\,$  MS<sup>2</sup> spectra as nodes based on spectral similarities and makes use of MS<sup>2</sup> data only, even 1517 for quantitation. The chromatographic dimension and  $MS<sup>1</sup>$  data are not considered in classical molecular networking. However, in MS-based metabolomics studies, statistical 1519 analysis is done predominantly from  $MS<sup>1</sup>$ -based peak abundances from extracted ion chromatograms (XIC). These chromatigraphic peaks with a specific accurate mass-to-1521 charge ratio are described as features. In order to bridge this gap between  $MS<sup>1</sup>$  abundance 1522 and MS<sup>2</sup> qualitative information, there is a workflow to link MS<sup>1</sup> intensities derived from 1523 LC-MS features with MS<sup>2</sup> information from molecular networking<sup>131, 132</sup>. This workflow is called feature-based molecular networking (https://ccms- ucsd.github.io/GNPSDocumentation/featurebasedmolecularnetworking/) and can be 1526 performed using open acess mass spectrometry processing tools such as MZmine  $2^{113}$ . 1527 XCMS<sup>79</sup>, MS-DIAL<sup>133</sup>, or OpenMS<sup>112</sup>. In this workflow, feature finding is the computational 1528 process of selecting and identifying features in the  $MS<sup>1</sup>$  across multiple samples and must be performed prior to generating a network. These tools allow the export of a feature table 1530 and corresponding  $MS<sup>2</sup>$  scans for each feature, which can be submitted to feature-based molecular networking through GNPS. Furthermore, the integration in MZmine 2 allows a direct submission to GNPS even without being a registered GNPS user. However, by providing the username and password, the new networking job is directly created in the specified user space.

## **4.0 Troubleshooting**

 Table 6 below lists some more common scenarios or questions encountered when using GNPS. We also recommend to check the forum link from the banner in GNPS where users can post questions to the GNPS community.

- 
- **Table 6.** Troubleshooting

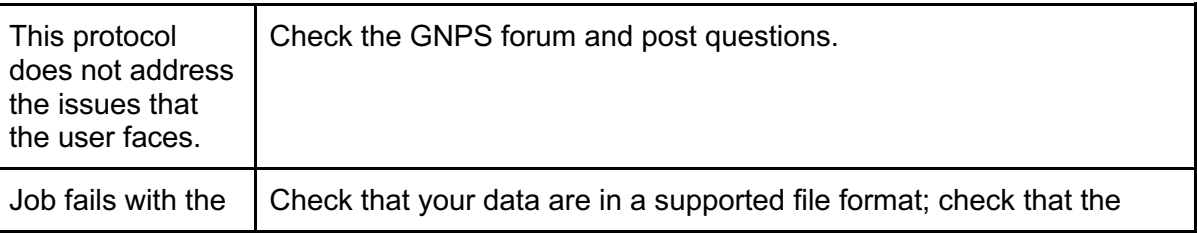

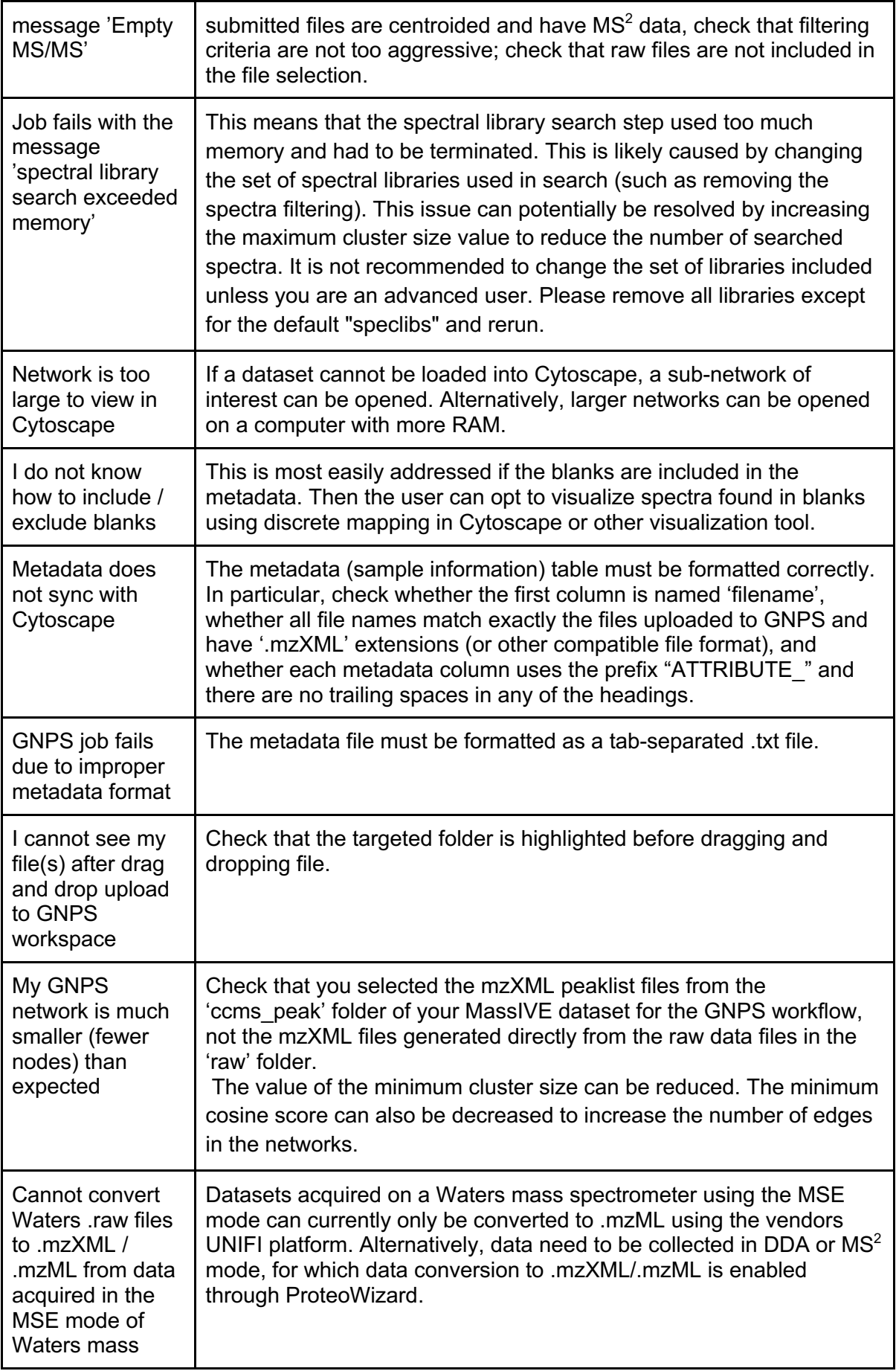

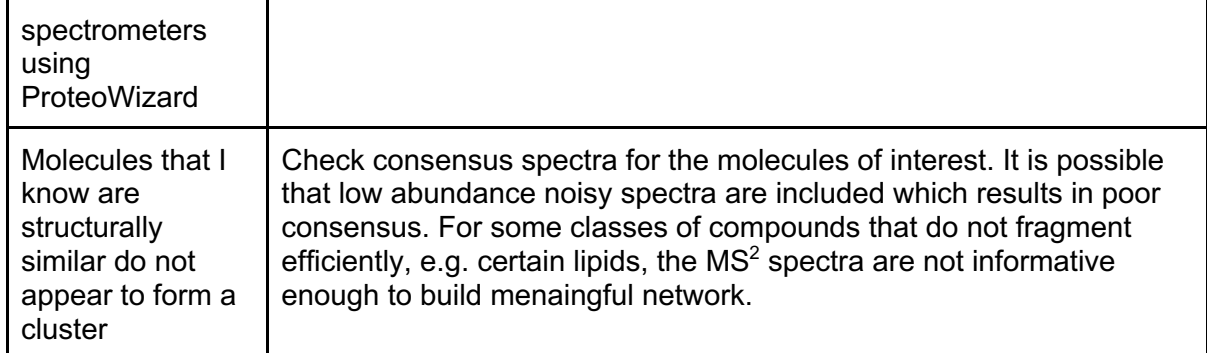

## **5.0 Anticipated Results**

 Molecular networking of LC–MS/MS data according to the protocol described herein integrates an associated sample information table (metadata file) with the latest molecular networking workflow, to yield a network (.graphml file) that may be visualized directly in GNPS or imported into Cytoscape. The tutorial example followed throughout the protocol demonstrates how contemporary GNPS molecular networking can be used to discover a new set of conjugated bile acids from the mouse gut microbiome as described in section 1551 3.5.<sup>65</sup> The network produced from the protocol should contain a molecular family of conjugated bile acids that includes a library hit for glycocholic acid (Figure 5a). This annotation can be propagated to identify new bile acids by converting the mass differences of the edges into structural motifs. For instance, the user can identify the *m/z* 546.309 node as a sulfated cholic acid by using its mass difference of 79.993. This strategy was key in determining the structures for the new phenylalanine (*m/z* 556.362) and tyrosine (*m/z* 572.358) conjugated cholic acids. This example also showcases how manual comparison of the MS/MS spectra that make up the conjugated bile acid molecular family can also be critical for structural annotation. For example, spectra of Gly-, Phe-, and Tyr-conjugated cholic acid all contain fragment ions identical in mass to their respective amino acid conjugates (Figure 5b). Furthermore, the mass difference between the precursor ion and the common peak at *m/z* 337.25, which corresponds to amide bond cleavage, matches the exact mass of the conjugated amino acid. In addition to the conjugated bile acids, the user can also find hits for cholic acid and deoxycholic acid in the network. These compounds are present only in colonized mice, as microbes deconjugate tauro- and glyco-conjugated bile acids in the duodenum.

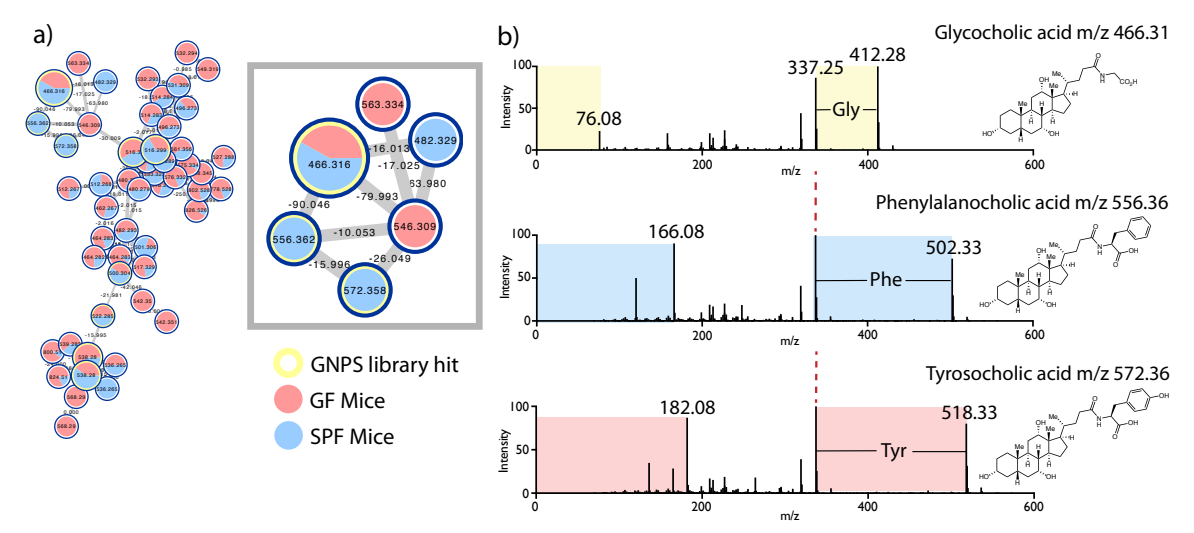

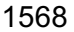

1569 **Figure 5**. (a) The molecular family of conjugated bile acids from the duodenum of germ 1570 free (GF) (red) vs. specific pathogen free (SPF) (blue) mice in MSV000083437 dataset. 1571 As shown in the inset, a library hit for glycocholic acid (*m/z* 466.316) is present in both GF 1572 and SPF mice while the new phenylalanine (*m/z* 556.362) and tyrosine (*m/z* 572.358) 1573 conjugated bile acids are seen only in colonized mice. (b) Comparison of  $MS<sup>2</sup>$  spectra for 1574 Gly-, Phe-, and Tyr-conjugated bile acids.

 In addition to the tutorial example, which highlights how molecular networking can be used for the discovery of new endogenous metabolites related to human health, two more 1578 examples are presented from published studies<sup>11, 50</sup>. One highlights the use of molecular networking in natural products discovery and the other integrates metabolomic and microbiome data into 3D maps. It is worth noting that the molecular networking workflow in GNPS continues to be updated and additional reference library entries are continually added by the GNPS community, which may result in some new network annotations since the original publication. The current reference libraries used (curated in speclibs, December 2018) are listed in the supporting information (SI Table 11). To illustrate the utility of GNPS in revealing the extent of suites of related natural products, the discovery 1586 of new stenothricins-GNPS 1-5 from Streptomyces strains reported in Wang et al.<sup>11</sup> is 1587 revisited here. The dataset MSV000083381 comprises MS<sup>2</sup> data for *n*-butanol and methanol extracts from each of *Streptomyces* sp. DSM5940 and *S. roseosporus* NRRL 15998 cultures grown on solid agar, together with a metadata table that links each of the 1590 four MS<sup>2</sup> data files with the originating *Streptomyces* strain. In reproducing the observation 1591 of a distinct sub-network comprising the MS<sup>2</sup> data from *Streptomyces* sp. DSM5940 connected to known *S. roseosporus* stenothricin analogs, we highlight the effect of minimum consensus cluster size, PIMT and FIMT settings, and advanced filtering options (**Fig. 6**). Importantly, the choice of low resolution settings for PIMT (2.0) and FIMT (0.5) to facilitate library searching enables annotation of multiple stenothricin analogues in an expansive sub-network, which is otherwise lost with more stringent mass tolerance settings of 0.03. Minimum consensus cluster size also has a pronounced effect on the range of stenothricin analogues detected. As is common for many natural product molecular families, a few major stenothricin analogues are likely accompanied by 1600 numerous minor stenothricins, for which the  $MS<sup>2</sup>$  spectra generated readily fall below the threshhold for representation as a node. The distinct clustering of stenothricins from *Streptomyces* sp. DSM5940 in **Fig. 6a** is because the parent ion *m/z* values for these

1603 nodes are 41 Da less than the corresponding values for the known *S. roseosporus* 1604 stenothricin compounds, consistent with the substitution of serine for lysine in stenothricin-1605 GNPS 1-5<sup>11</sup>.

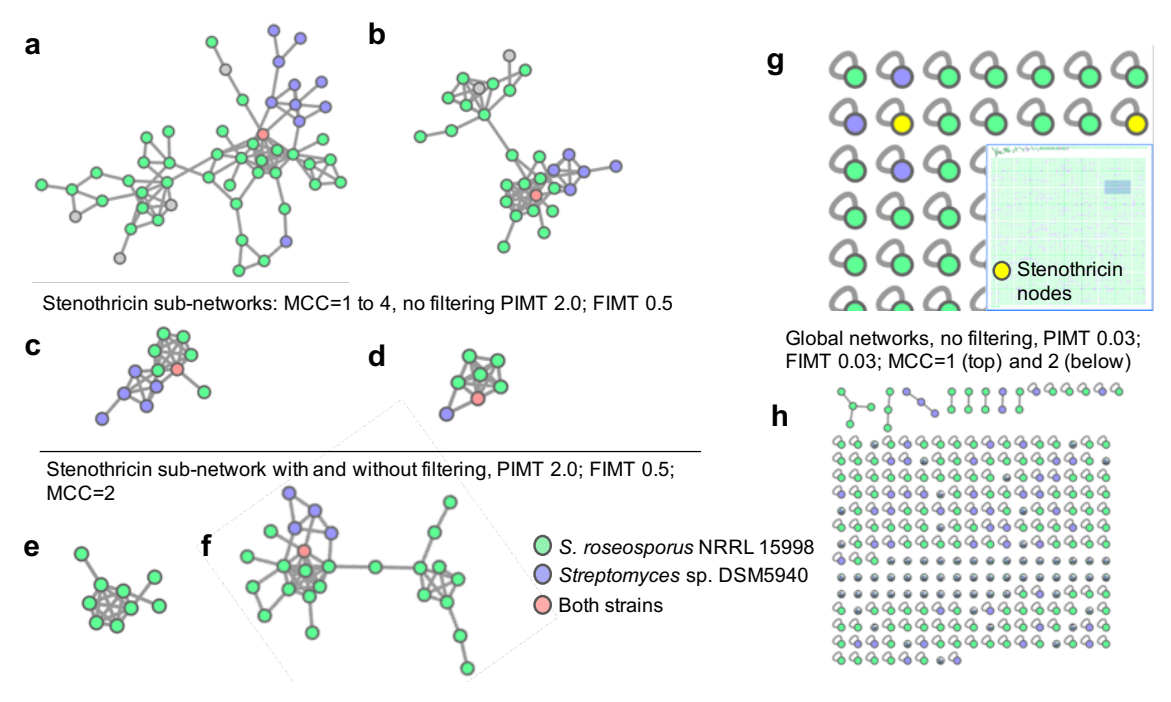

1606 1607

 **Figure 6**. Networking of the stenothricin natural product molecular family (MSV000083381) detected in *Streptomyces* sp. DSM5940 (purple nodes), *S. roseosporus* NRRL 15998 (green nodes) or both strains (yellow nodes). Variation in number of nodes and spectra with 'Minimum Cluster Size' (MCS) yields sub-networks (**a**) MCC=1, 52 nodes, 169 spectra, (**b**) MCC=2, 29 nodes, 144 spectra, (**c**) MCC=3, 12 nodes, 89 spectra, (**d**) MCC=4, 7 nodes, 73 spectra (no filtering). Selecting advanced filtering options results in (**e**) 9 nodes, compared to (**f**) 26 nodes. High resolution settings for PIMT (0.03) and FIMT (0.03) reduce stenothricin annotations with (**g**) MCC = 1 providing two stenothricin nodes of 7642 total, and (**h**) MCC = 2 giving no stenothricin annotations and only 192 nodes. Parent ion mass tolerance = PIMT and fragment ion mass tolerance = FIMT.

1618

 To further illustrate that molecular networking in GNPS can be used for a diverse range of applications, we highlight that molecular networking can be used to visualize quinolones 1621 produced by *Pseudomonas* isolated from a patient lung<sup>50</sup>. Fig. 7 reproduces the previous analysis (MSV000083359), where the orange nodes represent quinolones detected in both 1623 lung tissue extracts and cultured microbial isolates, while cyan nodes represent those only detected in cultured microbial isolates.

![](_page_47_Figure_0.jpeg)

 **Figure 7.** Molecular family (a sub-network) of quinolones detected in lung tissue extracts (orange nodes) and cultured *Pseudomonas* isolates (cyan nodes), created from MassIVE dataset MSV000083359. 2-heptyl-4-quinolone (HHQ), 2-nonyl-4-quinolone (NHQ) and its unsaturated derivative (NHQ-C9:1 db), and 2-nonyl-4-quinolone-N-oxide (NQNO) were found in lung tissue, and are highlighted by a red node border.

 With a network in hand, there are a number of data analysis tools and experimental validation steps that may be performed. As discussed in section 3.4.2, to legitimize a library annotation beyond inspecting mirror plots, the user should verify molecular formula and 1636 identify associated adducts using  $MS<sup>1</sup>$  data. Additionally, rationalization based on biological source is recommended. Ideally, an annotation is authenticated by comparison with a known standard compound or isolation and full characterization. In the example followed throughout the protocol, the molecular structures of the new conjugated bile acids 1640 from the mouse duodenum were confirmed by comparison with synthetic standards. For 1641 more complex structures such as those in the stenothricin example<sup>11</sup> (Figure 6), the most abundant analog, stenothricin-GNPS 2, was purified for acquisition. The struture was 1643 assigned from 1D and 2D NMR data, Marfey's analysis<sup>134</sup>, and manual comparison of the  $MS<sup>2</sup>$  spectra with  $MS<sup>2</sup>$  spectra for previously reported stenothricin D. Genome mining further supported the conclusion that the -41 Da mass shift observed for stenothricin- GNPS 1-5 is due to a Lys to Ser substitution. For nodes that are not annotated, the *in silico* Dereplicator may predict peptidic natural products, while NAP (Network Annotation Propagation) can use annotated nodes to predict related metabolites. Molecular formulas 1649 may be generated using additional tools, one of which is SIRIUS<sup>108</sup>. This software uses  $\,$  MS<sup>2</sup> features to arrive at the best molecular formula for the precursor MS<sup>1</sup> ion, and works best for smaller molecules (<600 Da).

1653 In the example of the human lung colonized by *Pseudomonas* bacteria (Figure 7)<sup>50</sup>, the authors use spatial mapping to visualize annotated molecules on an exploded lung, and then correlate the distribution of molecules to microbiome maps generated from 16S rRNA gene amplicon sequencing. This study shows how molecular networking can be used to  elucidate spatial variation in chemical profile and how this can be correlated with microbial makeup using 3D maps. Statistical analyses of microbiome sequence data were performed in QIIME2; a number of additional statistical tools as well. Ongoing developments in GNPS include the integration of some of these statistical analysis tools into GNPS. Ultimately, it is envisioned that streamlined integration of pre- and post- networking tools with the GNPS platform will facilitate both creation and mining of molecular networks.

#### **Acknowledgements:**

 National Research System (SNI) of SENACYT Panama funded CABP, CMH, JL-B, MG; Gordon and Betty Moore Foundation (PD, NB, KLM), National Institutes of Health (GM122016-01: KLM), National Science Foundation (DEB1354944: RMT); AKJ recognizes the American Society for Mass Spectrometry 2018 Postdoctoral Career Development Award. DP was supported through Deutsche Forschungsgemeinschaft (DFG) with grant PE 2600/1. R03 CA211211 (PD) on reuse of metabolomics data and P41 GM103484 (PD, NB) Center for Computational Mass Spectrometry as well as Instrument support though NIH S10RR029121 (PD).

- 
- 
- 

## References:

- 1. Watrous, J. et al. Mass spectral molecular networking of living microbial colonies. *Proc Natl Acad Sci U S A* **109**, E1743-1752 (2012).
- 2. Traxler, M.F. & Kolter, R. A massively spectacular view of the chemical lives of microbes. *Proc Natl Acad Sci U S A* **109**, 10128-10129 (2012).
- 3. Ramos, A.E.F., Evanno, L., Poupon, E., Champy, P. & Beniddir, M.A. Natural products targeting strategies involving molecular networking: different manners, one goal. *Natural Product Reports* **Advance article** (2019).
- 4. Teta, R. et al. A joint molecular networking study of a Smenospongia sponge and a cyanobacterial bloom revealed new antiproliferative chlorinated polyketides. *Org. Chem. Front.* **6**, 1762-1774 (2019).
- 5. Kalinski, J.J. et al. Molecular Networking Reveals Two Distinct Chemotypes in Pyrroloiminoquinone-Producing Tsitsikamma favus Sponges. *Mar Drugs* **17** (2019).
- 6. Raheem, D.J., Tawfike, A.F., Abdelmohsen, U.R., Edrada-Ebel, R. & Fitzsimmons- Thoss, V. Application of metabolomics and molecular networking in investigating the chemical profile and antitrypanosomal activity of British bluebells (Hyacinthoides non-scripta). *Sci Rep* **9**, 2547 (2019).
- 7. Trautman, E.P., Healy, A.R., Shine, E.E., Herzon, S.B. & Crawford, J.M. Domain- Targeted Metabolomics Delineates the Heterocycle Assembly Steps of Colibactin Biosynthesis. *J Am Chem Soc* **139**, 4195-4201 (2017).
- 8. Vizcaino, M.I., Engel, P., Trautman, E. & Crawford, J.M. Comparative metabolomics and structural characterizations illuminate colibactin pathway-dependent small molecules. *J Am Chem Soc* **136**, 9244-9247 (2014).
- 9. Nguyen, D.D. et al. Indexing the Pseudomonas specialized metabolome enabled the discovery of poaeamide B and the bananamides. *Nature Microbiology* **2**, 16197 (2016).
- 10. Frank, A.M. et al. Clustering millions of tandem mass spectra. *J Proteome Res* **7**, 113-122 (2008).

 11. Wang, M. et al. Sharing and community curation of mass spectrometry data with Global Natural Products Social Molecular Networking. *Nat Biotechnol* **34**, 828-837 1709 (2016).<br>1710 12. Frank. 12. Frank, A.M. et al. Spectral archives: extending spectral libraries to analyze both identified and unidentified spectra. *Nat Methods* **8**, 587-591 (2011). 13. De Vijlder, T. et al. A tutorial in small molecule identification via electrospray ionization-mass spectrometry: The practical art of structural elucidation. *Mass Spectrom Rev* **37**, 607-629 (2018). 14. Sumner, L.W. et al. Proposed minimum reporting standards for chemical analysis Chemical Analysis Working Group (CAWG) Metabolomics Standards Initiative (MSI). *Metabolomics* **3**, 211-221 (2007). 15. Su, G., Morris, J.H., Demchak, B. & Bader, G.D. Biological network exploration with Cytoscape 3. *Curr Protoc Bioinformatics* **47**, 8 13 11-24 (2014). 16. Smoot, M.E., Ono, K., Ruscheinski, J., Wang, P.L. & Ideker, T. Cytoscape 2.8: new features for data integration and network visualization. *Bioinformatics* **27**, 431-432 (2011). 17. Sandhu, C. et al. Evaluation of Data-Dependent versus Targeted Shotgun Proteomic Approaches for Monitoring Transcription Factor Expression in Breast Cancer. *Journal of Proteome Research* **7**, 1529-1541 (2008). 18. Hubert, J., Nuzillard, J.-M. & Renault, J.-H. Dereplication strategies in natural product research: How many tools and methodologies behind the same concept? **16**, 55-95 (2017). 19. Rochat, B. Proposed Confidence Scale and ID Score in the Identification of Known- Unknown Compounds Using High Resolution MS Data. *J Am Soc Mass Spectrom* **28**, 709-723 (2017). 20. All natural. *Nature Chemical Biology* **3**, 351 (2007). 21. in The "Gold Book", Edn. 2nd. (eds. A.D. McNaught & A. Wilkinson) (Blackwell Scientific Publications, Oxford; 1997). 22. McLafferty, F.W. Tandem mass spectrometry. *Science* **214**, 280-287 (1981). 23. Gross, J.H. in Mass Spectrometry: A Textbook 415-478 (Springer Berlin Heidelberg, Berlin, Heidelberg; 2011). 24. Artyukhin, A.B. et al. Metabolomic "Dark Matter" Dependent on Peroxisomal β- Oxidation in Caenorhabditis elegans. *Journal of the American Chemical Society* **140**, 2841-2852 (2018). 1741 25. Edwards, E.D., Woolly, E.F., McLellan, R.M. & Keyzers, R.A. Non-detection of 1742<br>1742 **human-beent in the contamination following** Vespula wasp baiting with protein honeybee hive contamination following Vespula wasp baiting with protein containing fipronil. *PLoS One* **13**, e0206385 (2018). 26. Hoffmann, T. et al. Correlating chemical diversity with taxonomic distance for discovery of natural products in myxobacteria. *Nature Communications* **9**, 803 (2018). 27. Leipoldt, F. et al. Warhead biosynthesis and the origin of structural diversity in hydroxamate metalloproteinase inhibitors. *Nat Commun* **8**, 1965 (2017). 28. Kang, K.B., Gao, M., Kim, G.J., Choi, H. & Sung, S.H. Rhamnellosides A and B, omega-Phenylpentaene Fatty Acid Amide Diglycosides from the Fruits of Rhamnella franguloides. *Molecules* **23** (2018). 29. Remy, S. et al. Structurally Diverse Diterpenoids from Sandwithia guyanensis. *Journal of Natural Products* **81**, 901-912 (2018). 30. Riewe, D., Wiebach, J. & Altmann, T. Structure Annotation and Quantification of Wheat Seed Oxidized Lipids by High-Resolution LC-MS/MS. *Plant Physiol* **175**, 600-618 (2017). 31. Senges, C.H.R. et al. The secreted metabolome of <em>Streptomyces chartreusis</em> and implications for bacterial chemistry. *Proceedings of the National Academy of Sciences* **115**, 2490-2495 (2018).

- 32. van der Hooft, J.J.J. et al. Unsupervised Discovery and Comparison of Structural Families Across Multiple Samples in Untargeted Metabolomics. *Anal Chem* **89**, 7569-7577 (2017).
- 33. Wolff, H. & Bode, H.B. The benzodiazepine-like natural product tilivalline is produced by the entomopathogenic bacterium Xenorhabdus eapokensis. *PLoS One* **13**, e0194297 (2018).
- 34. von Eckardstein, L. et al. Total Synthesis and Biological Assessment of Novel Albicidins Discovered by Mass Spectrometric Networking. *Chemistry* **23**, 15316- 15321 (2017).
- 35. Vizcaino, M.I. & Crawford, J.M. The colibactin warhead crosslinks DNA. *Nat Chem* **7**, 411-417 (2015).
- 36. Saleh, H. et al. Deuterium-Labeled Precursor Feeding Reveals a New pABA- Containing Meroterpenoid from the Mango Pathogen Xanthomonas citri pv. mangiferaeindicae. *J Nat Prod* **79**, 1532-1537 (2016).
- 37. Shannon, P. et al. Cytoscape: a software environment for integrated models of biomolecular interaction networks. *Genome research* **13**, 2498-2504 (2003).
- 38. Petras, D. et al. Mass Spectrometry-Based Visualization of Molecules Associated with Human Habitats. *Anal Chem* **88**, 10775-10784 (2016).
- 39. Kapono, C.A. et al. Creating a 3D microbial and chemical snapshot of a human habitat. *Sci Rep* **8**, 3669 (2018).
- 40. Adams, R.I. et al. Microbes and associated soluble and volatile chemicals on periodically wet household surfaces. *Microbiome* **5**, 128 (2017).
- 41. Petras, D. et al. High-Resolution Liquid Chromatography Tandem Mass Spectrometry Enables Large Scale Molecular Characterization of Dissolved Organic Matter. *Frontiers in Marine Science* **4** (2017).
- 42. Trautman, E.P. & Crawford, J.M. Linking Biosynthetic Gene Clusters to their Metabolites via Pathway- Targeted Molecular Networking. *Curr Top Med Chem* **16**, 1705-1716 (2016).
- 43. Luzzatto-Knaan, T., Melnik, A.V. & Dorrestein, P.C. Mass Spectrometry Uncovers the Role of Surfactin as an Interspecies Recruitment Factor. *ACS Chemical Biology* (2019).
- 44. Machushynets, N.V., Wu, C., Elsayed, S.S., Hankemeier, T. & van Wezel, G.P. Discovery of novel glycerolated quinazolinones from Streptomyces sp. MBT27. *J Ind Microbiol Biotechnol* (2019).
- 45. Yao, L. et al. Discovery of novel xylosides in co-culture of basidiomycetes Trametes versicolor and Ganoderma applanatum by integrated metabolomics and bioinformatics. *Sci Rep* **6**, 33237 (2016).
- 46. Tripathi, A. et al. Intermittent Hypoxia and Hypercapnia, a Hallmark of Obstructive Sleep Apnea, Alters the Gut Microbiome and Metabolome. *mSystems* **3** (2018).
- 47. Smits, S.A. et al. Seasonal cycling in the gut microbiome of the Hadza hunter-gatherers of Tanzania. *Science* **357**, 802-806 (2017).
- 48. McDonald, D. et al. American Gut: an Open Platform for Citizen Science Microbiome Research. *mSystems* **3**, e00031-00018 (2018).
- 49. Edlund, A. et al. Metabolic Fingerprints from the Human Oral Microbiome Reveal a Vast Knowledge Gap of Secreted Small Peptidic Molecules. *mSystems* **2**, e00058-00017 (2017).
- 50. Garg, N. et al. Three-Dimensional Microbiome and Metabolome Cartography of a Diseased Human Lung. *Cell Host Microbe* **22**, 705-716 e704 (2017).
- 51. McCall, L.I. et al. Mass Spectrometry-Based Chemical Cartography of a Cardiac Parasitic Infection. *Anal Chem* **89**, 10414-10421 (2017).
- 52. Watrous, J.D. et al. Directed Non-targeted Mass Spectrometry and Chemical Networking for Discovery of Eicosanoids and Related Oxylipins. *Cell Chemical Biology* (2019).
- 53. Allard, S., Allard, P.M., Morel, I. & Gicquel, T. Application of a molecular networking approach for clinical and forensic toxicology exemplified in three cases involving 3- MeO-PCP, doxylamine, and chlormequat. *Drug Test Anal* (2018).
- 54. Ernst, M. et al. Did a plant-herbivore arms race drive chemical diversity in Euphorbia? *bioRxiv*, 323014 (2018).
- 55. Philippus, A.C. et al. Molecular networking prospection and characterization of terpenoids and C15-acetogenins in Brazilian seaweed extracts. *RSC Advances* **8**, 29654-29661 (2018).
- 56. Li, F., Janussen, D., Peifer, C., Perez-Victoria, I. & Tasdemir, D. Targeted Isolation of Tsitsikammamines from the Antarctic Deep-Sea Sponge Latrunculia biformis by Molecular Networking and Anticancer Activity. *Mar Drugs* **16** (2018).
- 57. Hartmann, A.C. et al. Meta-mass shift chemical profiling of metabolomes from coral reefs. *Proc Natl Acad Sci U S A* **114**, 11685-11690 (2017).
- 58. Tobias, N.J. et al. Natural product diversity associated with the nematode symbionts Photorhabdus and Xenorhabdus. *Nature Microbiology* **2**, 1676-1685 (2017).
- 59. Nothias, L.F. et al. Bioactivity-Based Molecular Networking for the Discovery of Drug Leads in Natural Product Bioassay-Guided Fractionation. *J Nat Prod* **81**, 758- 767 (2018).
- 60. Zou, Y. et al. Computationally Assisted Discovery and Assignment of a Highly Strained and PANC-1 Selective Alkaloid from Alaska's Deep Ocean. *Journal of the American Chemical Society* (2019).
- 61. Parkinson, E.I. et al. Discovery of the Tyrobetaine Natural Products and Their Biosynthetic Gene Cluster via Metabologenomics. *ACS Chemical Biology* **13**, 1029-1037 (2018).
- 62. Naman, C.B. et al. Integrating Molecular Networking and Biological Assays To Target the Isolation of a Cytotoxic Cyclic Octapeptide, Samoamide A, from an American Samoan Marine Cyanobacterium. *Journal of Natural Products* **80**, 625- 633 (2017).
- 63. Bouslimani, A. et al. Lifestyle chemistries from phones for individual profiling. *Proc Natl Acad Sci U S A* **113**, E7645-E7654 (2016).
- 64. Schymanski, E.L. et al. Critical Assessment of Small Molecule Identification 2016: automated methods. *Journal of Cheminformatics* **9**, 22 (2017).
- 65. Quinn, R.A. et al. Niche partitioning of a pathogenic microbiome driven by chemical gradients. *Sci Adv* **4**, eaau1908 (2018).
- 66. Aksenov, A.A., da Silva, R., Knight, R., Lopes, N.P. & Dorrestein, P.C. Global chemical analysis of biology by mass spectrometry. *Nature Reviews Chemistry* **1**, 0054 (2017).
- 67. Tsugawa, H. Advances in computational metabolomics and databases deepen the understanding of metabolisms. *Current Opinion in Biotechnology* **54**, 10-17 (2018).
- 68. Johnson, S.R. & Lange, B.M. Open-Access Metabolomics Databases for Natural Product Research: Present Capabilities and Future Potential. *Frontiers in Bioengineering and Biotechnology* **3** (2015).
- 69. Haug, K. et al. MetaboLights--an open-access general-purpose repository for metabolomics studies and associated meta-data. *Nucleic Acids Res* **41**, D781-786 (2013).
- 70. Perez-Riverol, Y. et al. Discovering and linking public omics data sets using the Omics Discovery Index. *Nat Biotechnol* **35**, 406-409 (2017).
- 71. Stein, S.E. & Scott, D.R. Optimization and testing of mass spectral library search algorithms for compound identification. *Journal of the American Society for Mass Spectrometry* **5**, 859-866 (1994).
- 72. NIST Standard Reference Database 1A v17.
- 73. Guijas, C. et al. METLIN: A Technology Platform for Identifying Knowns and Unknowns. *Anal Chem* **90**, 3156-3164 (2018).
- 74. Horai, H. et al. MassBank: a public repository for sharing mass spectral data for life sciences. *J Mass Spectrom* **45**, 703-714 (2010).
- 1869 75. Stravs, M.A., Schymanski, E.L., Singer, H.P. & Hollender, J. Automatic<br>1870 recalibration and processing of tandem mass spectra using formula annotation. J recalibration and processing of tandem mass spectra using formula annotation. *J Mass Spectrom* **48**, 89-99 (2013).
- 76. Wang, J., Peake, D.A., Mistrik, R., Huang, Y. & Araujo, G.D. (http://www.unitylabservices.eu/content/dam/tfs/ATG/CMD/CMD%20Documents/ posters/PN-ASMS13-a-platform-to-identify-endogenous-metabolites-using-a-novel-high-performance-orbitrap-and-the-mzcloud-library-E.pdf; 2013).
- 77. Sheldon, M.T., Mistrik, R. & Croley, T.R. Determination of ion structures in structurally related compounds using precursor ion fingerprinting. *J Am Soc Mass Spectrom* **20**, 370-376 (2009).
- 78. Sawada, Y. et al. RIKEN tandem mass spectral database (ReSpect) for phytochemicals: a plant-specific MS/MS-based data resource and database. *Phytochemistry* **82**, 38-45 (2012).
- 79. Smith, C.A., Want, E.J., O'Maille, G., Abagyan, R. & Siuzdak, G. XCMS:  Processing Mass Spectrometry Data for Metabolite Profiling Using Nonlinear Peak Alignment, Matching, and Identification. *Analytical Chemistry* **78**, 779-787 (2006).
- 80. Tautenhahn, R., Patti, G.J., Rinehart, D. & Siuzdak, G. XCMS Online: a web-based platform to process untargeted metabolomic data. *Anal Chem* **84**, 5035-5039 (2012).
- 81. Wanichthanarak, K., Fan, S., Grapov, D., Barupal, D.K. & Fiehn, O. Metabox: A Toolbox for Metabolomic Data Analysis, Interpretation and Integrative Exploration. *PLOS ONE* **12**, e0171046 (2017).
- 82. Mohimani, H. et al. Dereplication of microbial metabolites through database search of mass spectra. *Nature Communications* **9**, 4035 (2018).
- 83. Mohimani, H. et al. Dereplication of peptidic natural products through database search of mass spectra. *Nat Chem Biol* **13**, 30-37 (2017).
- 84. Gurevich, A. et al. Increased diversity of peptidic natural products revealed by modification-tolerant database search of mass spectra. *Nat Microbiol* **3**, 319-327 (2018).
- 85. da Silva, R.R. et al. Propagating annotations of molecular networks using in silico fragmentation. *PLoS computational biology* **14**, e1006089 (2018).
- 86. Mohimani, H. et al. Automated genome mining of ribosomal peptide natural products. *ACS Chem Biol* **9**, 1545-1551 (2014).
- 87. Olivon, F. et al. MetGem Software for the Generation of Molecular Networks Based on the t-SNE Algorithm. *Anal Chem* (2018).
- 88. Olivon, F., Roussi, F., Litaudon, M. & Touboul, D. Optimized experimental workflow for tandem mass spectrometry molecular networking in metabolomics. *Anal Bioanal Chem* **409**, 5767-5778 (2017).
- 89. Wehrens, R. et al. Improved batch correction in untargeted MS-based metabolomics. *Metabolomics* **12**, 88 (2016).
- 90. Koal, T. & Deigner, H.P. Challenges in mass spectrometry based targeted metabolomics. *Curr Mol Med* **10**, 216-226 (2010).
- 91. Bylda, C., Thiele, R., Kobold, U. & Volmer, D.A. Recent advances in sample preparation techniques to overcome difficulties encountered during quantitative analysis of small molecules from biofluids using LC-MS/MS. *Analyst* **139**, 2265- 2276 (2014).
- 92. Vuckovic, D. Current trends and challenges in sample preparation for global metabolomics using liquid chromatography-mass spectrometry. *Anal Bioanal Chem* **403**, 1523-1548 (2012).
- 93. Dunn, W.B. et al. Procedures for large-scale metabolic profiling of serum and plasma using gas chromatography and liquid chromatography coupled to mass spectrometry. *Nature Protocols* **6**, 1060 (2011).
- 94. Taylor, P.J. Matrix effects: the Achilles heel of quantitative high-performance liquid chromatography-electrospray-tandem mass spectrometry. *Clin Biochem* **38**, 328- 334 (2005).
- 95. Annesley, T.M. Ion suppression in mass spectrometry. *Clin Chem* **49**, 1041-1044 (2003).
- 96. Crüsemann, M. et al. Prioritizing Natural Product Diversity in a Collection of 146 Bacterial Strains Based on Growth and Extraction Protocols. *Journal of Natural Products* **80**, 588-597 (2017).
- 97. Wandro, S., Carmody, L., Gallagher, T., LiPuma, J.J. & Whiteson, K. Making It Last: Storage Time and Temperature Have Differential Impacts on Metabolite Profiles of Airway Samples from Cystic Fibrosis Patients. *mSystems* **2** (2017).
- 98. Zhao, J., Evans, C.R., Carmody, L.A. & LiPuma, J.J. Impact of storage conditions on metabolite profiles of sputum samples from persons with cystic fibrosis. *J Cyst Fibros* **14**, 468-473 (2015).
- 99. Hirayama, A. et al. Effects of processing and storage conditions on charged metabolomic profiles in blood. *ELECTROPHORESIS* **36**, 2148-2155 (2015).
- 100. Mushtaq, M.Y., Choi, Y.H., Verpoorte, R. & Wilson, E.G. Extraction for metabolomics: access to the metabolome. *Phytochem Anal* **25**, 291-306 (2014).
- 101. Bazsó, F.L. et al. Quantitative Comparison of Tandem Mass Spectra Obtained on Various Instruments. *J Am Soc Mass Spectrom* **27**, 1357-1365 (2016).
- 102. Bowen, B.P. & Northen, T.R. Dealing with the unknown: metabolomics and metabolite atlases. *J Am Soc Mass Spectrom* **21**, 1471-1476 (2010).
- 103. da Silva, R.R., Dorrestein, P.C. & Quinn, R.A. Illuminating the dark matter in metabolomics. *Proc Natl Acad Sci U S A* **112**, 12549-12550 (2015).
- 104. Blaženović, I., Kind, T., Ji, J. & Fiehn, O. Software Tools and Approaches for Compound Identification of LC-MS/MS Data in Metabolomics. *Metabolites* **8** (2018).
- 105. Ruttkies, C., Schymanski, E.L., Wolf, S., Hollender, J. & Neumann, S. MetFrag relaunched: incorporating strategies beyond in silico fragmentation. *J Cheminform* **8**, 3 (2016).
- 106. Gerlich, M. & Neumann, S. MetFusion: integration of compound identification strategies. *J Mass Spectrom* **48**, 291-298 (2013).
- 107. Böcker, S., Letzel, M.C., Liptak, Z. & Pervukhin, A. SIRIUS: decomposing isotope patterns for metabolite identification. *Bioinformatics* **25**, 218-224 (2009).
- 108. Dührkop, K. et al. SIRIUS 4: a rapid tool for turning tandem mass spectra into metabolite structure information. *Nat Methods* **16**, 299-302 (2019).
- 109. Duhrkop, K., Shen, H., Meusel, M., Rousu, J. & Bocker, S. Searching molecular structure databases with tandem mass spectra using CSI:FingerID. *Proc Natl Acad Sci U S A* **112**, 12580-12585 (2015).
- 110. Tsugawa, H. et al. Hydrogen Rearrangement Rules: Computational MS/MS Fragmentation and Structure Elucidation Using MS-FINDER Software. *Anal Chem* **88**, 7946-7958 (2016).
- 111. Protsyuk, I. et al. 3D molecular cartography using LC-MS facilitated by Optimus and 'ili software. *Nat Protoc* **13**, 134-154 (2018).
- 112. Röst, H.L. et al. OpenMS: a flexible open-source software platform for mass spectrometry data analysis. *Nat Methods* **13**, 741-748 (2016).
- 113. Pluskal, T., Castillo, S., Villar-Briones, A. & Oresic, M. MZmine 2: modular framework for processing, visualizing, and analyzing mass spectrometry-based molecular profile data. *BMC Bioinformatics* **11**, 395 (2010).
- 114. Deutsch, E.W. et al. Proteomics Standards Initiative: Fifteen Years of Progress and Future Work. *Journal of Proteome Research* **16**, 4288-4298 (2017).
- 115. Brooksbank, C., Cameron, G. & Thornton, J. The European Bioinformatics Institute's data resources. *Nucleic Acids Res* **38**, D17-25 (2010).
- 116. Jones, A.R. et al. The mzIdentML data standard for mass spectrometry-based proteomics results. *Mol Cell Proteomics* **11**, M111 014381 (2012).
- 117. Griss, J. et al. The mzTab data exchange format: communicating mass- spectrometry-based proteomics and metabolomics experimental results to a wider audience. *Mol Cell Proteomics* **13**, 2765-2775 (2014).
- 118. Hoffmann, N. et al. mzTab-M: A Data Standard for Sharing Quantitative Results in Mass Spectrometry Metabolomics. *Analytical Chemistry* (2019).
- 119. Wang, M. et al. MASST: A Web-based Basic Mass Spectrometry Search Tool for Molecules to Search Public Data. *bioRxiv*, 591016 (2019).
- 120. Scheubert, K. et al. Significance estimation for large scale metabolomics annotations by spectral matching. *Nat Commun* **8**, 1494 (2017).
- 121. McDonald, D. et al. The Biological Observation Matrix (BIOM) format or: how I learned to stop worrying and love the ome-ome. *GigaScience* **1**, 7 (2012).
- 122. Vazquez-Baeza, Y., Pirrung, M., Gonzalez, A. & Knight, R. EMPeror: a tool for visualizing high-throughput microbial community data. *GigaScience* **2**, 16 (2013).
- 123. Bolyen, E. et al. QIIME 2: Reproducible, interactive, scalable, and extensible microbiome data science. *PeerJ Preprints* (2018).
- 124. McLafferty, F.W. & Tureček, F.e. Interpretation of mass spectra, Edn. 4th. (University Science Books, Mill Valley, Calif.; 1993).
- 125. Viant, M.R., Kurland, I.J., Jones, M.R. & Dunn, W.B. How close are we to complete annotation of metabolomes? *Curr Opin Chem Biol* **36**, 64-69 (2017).
- 126. Shahaf, N. et al. The WEIZMASS spectral library for high-confidence metabolite identification. *Nature Communications* **7**, 12423 (2016).
- 127. Schymanski, E.L. et al. Identifying small molecules via high resolution mass spectrometry: communicating confidence. *Environ Sci Technol* **48**, 2097-2098 (2014).
- 128. Cleary, J.L., Luu, G.T., Pierce, E.C., Dutton, R.J. & Sanchez, L.M. BLANKA: an Algorithm for Blank Subtraction in Mass Spectrometry of Complex Biological Samples. *Journal of The American Society for Mass Spectrometry* (2019).
- 129. Demarque, D.P., Crotti, A.E.M., Vessecchi, R., Lopes, J.L.C. & Lopes, N.P. Fragmentation reactions using electrospray ionization mass spectrometry: an important tool for the structural elucidation and characterization of synthetic and natural products. *Natural Product Reports* **33**, 432-455 (2016).
- 130. van der Hooft, J.J.J., Wandy, J., Barrett, M.P., Burgess, K.E.V. & Rogers, S. Topic modeling for untargeted substructure exploration in metabolomics. *Proceedings of the National Academy of Sciences* **113**, 13738-13743 (2016).
- 131. Olivon, F., Grelier, G., Roussi, F., Litaudon, M. & Touboul, D. MZmine 2 Data- Preprocessing To Enhance Molecular Networking Reliability. *Analytical Chemistry* **89**, 7836-7840 (2017).
- 132. Winnikoff, J.R., Glukhov, E., Watrous, J., Dorrestein, P.C. & Gerwick, W.H. Quantitative molecular networking to profile marine cyanobacterial metabolomes. *J Antibiot (Tokyo)* **67**, 105-112 (2014).
- 133. Tsugawa, H. et al. MS-DIAL: data-independent MS/MS deconvolution for comprehensive metabolome analysis. *Nat Methods* **12**, 523-526 (2015).
- 134. Marfey, P. Determination of D-Amino Acids .2. Use of a Bifunctional Reagent, 1,5- Difluoro-2,4-Dinitrobenzene. *Carlsberg Res Commun* **49**, 591-596 (1984).
-